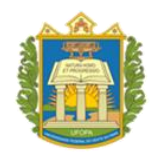

## **UNIVERSIDADE FEDERAL DO OESTE DO PARÁ - UFOPA**

### **INSTITUTO DE ENGENHARIA E GEOCIÊNCIAS - IEG**

## **PROGRAMA DE CIÊNCIAS E TECNOLOGIA – PCT**

**BACHARELADO INTERDISCIPLINAR EM CIÊNCIA E TECNOLOGIA**

**ANA EDUARDA OLIVEIRA ALVES**

## **ESTRUTURA DE COMUNICAÇÃO DIGITAL PARA ESTUDANTES DE ENGENHARIA NO INTERIOR DA AMAZÔNIA**

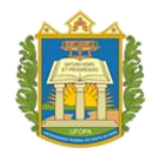

**ANA EDUARDA OLIVEIRA ALVES**

# **ESTRUTURA DE COMUNICAÇÃO DIGITAL PARA ESTUDANTES DE ENGENHARIA NO INTERIOR DA AMAZÔNIA**

Trabalho de Conclusão de Curso apresentado ao Programa de Ciência e Tecnologia, para a obtenção do grau de Bacharel em Ciência e Tecnologia; Universidade Federal do Oeste do Pará, Instituto de Engenharia e Geociências.

Orientadora Dra. Paula Renatha Nunes da Silva

**Santarém-PA 2022**

**Dados Internacionais de Catalogação-na-Publicação (CIP) Sistema Integrado de Bibliotecas – SIBI/UFOPA**

A474e Ana Eduarda Oliveira Alves

Estrutura de comunicação digital para estudantes de engenharia no interior daAmazônia./ Ana Eduarda Oliveira Alves. – Santarém, 2022.

64 p.: il. Inclui bibliografias.

Orientadora: Paula Renatha Nunes da Silva.

Trabalho de Conclusão de Curso (Graduação) – Universidade Federal do Oeste do Pará, Instituto de Engenharia e geociências, Programa de Ciências e Tecnologia, Bachare-lado Interdisciplinar em Ciências e Tecnologia.

1. Covid-19. 2. Comunicação - Ensino. 3. Marketing digital. 4. Redes sociais. 5. Ensino remoto. 6. Transformação digital. I. Silva, Paula Renatha Nunes da , *orient*. II. Título.

CDD: 23 ed. 378

À minha mãe por ser a minha fonte de força e inspiração e ao meu pai, que nos deixou a pouco tempo, mas sempre fez o possível para eu chegar aonde estou**.**

#### **AGRADECIMENTOS**

Aos meus pais, por toda a dedicação em todos os momentos da minha vida. Sua visão de educação como valor fundamental para o meu crescimento como ser humano, está refletido em quem eu sou hoje.

Ao meu esposo, Júnior, apoiador incondicional de todas as decisões tomadas, parceiro para todos os momentos, por todo o seu amor, dedicação e cumplicidade. Por sempre me incentivar a ser a melhor versão de mim mesma.

Aos meus amigos, Gabriele, Melriane, Rugiere e Claudiana pelo apoio e parceria durante essa fase da graduação.

A minha orientadora, Prof. Dr. Paula Renatha, por toda a sua dedicação e disponibilidade durante o processo de implementação do projeto e escrita do trabalho. Por ser uma orientadora sempre presente durante todos os momentos, sempre me incentivando em busca do melhor resultado. Sua orientação foi fundamental para a elaboração e conclusão do presente trabalho.

#### **RESUMO**

Com a caracterização da COVID-19 como uma pandemia, foram tomadas medidas preventivas para desacelerar o avanço do vírus causador da doença. Por conta disso, o Brasil precisou adotar medidas de distanciamento social, incluindo a suspensão das aulas presencias, sendo estas substituídas por aulas mediadas por ferramentas digitais. Contudo, para esta mudança foi necessária a adaptação de discentes e docentes ao ensino remoto, por meio de ações educacionais e tecnológicas empreendidas por diversas IES. Neste tocante, foi necessária em muitas instituições desenvolver uma estrutura de comunicação que auxiliasse os cursos de graduação a fazer sua gestão acadêmico-administrativa considerando o distanciamento social. Portanto, o objetivo deste trabalho é mostrar uma estrutura de comunicação por meios digitais que mantenha discentes mais próximos da universidade. Para tanto, foi realizada uma fundamentação teórica a respeito da transformação digital e como esta pode ser aplicada a universidade. Em seguida, foram utilizadas ferramentas para a implementação, gestão e manutenção de todos os meios de comunicação e eventos regulares conduzidos pelas coordenações de curso. Posteriormente, são apresentadas as métricas e resultados gerados pelo desenvolvimento desta estrutura de comunicação. Com foco em três objetivos principais do projeto: em comunicação informativa (Instagram), desenvolvimento de website e a IV Semana de Ciência e Tecnologia. Na conclusão são apresentados resultados alcançados pelo projeto.

**Palavras-chave:** COVID-19, comunicação - ensino, marketing digital, redes sociais, remoto, Transformação Digital.

#### **ABSTRACT**

When World Health Organization (WHO) declared the COVID-19 outbreak a pandemic, drastic measures were taken worldwide in order to prevent the spreading of the virus. Thus, Brazil was forced to adopt social distancing measures as most of World's countries. Such a course of action included the suspension of "in-person" higher education classes which were replaced instead by teaching mediated by digital tools. Therefore, transition to distance learning called for the implementation of technological and educational instruments in order for students and professors to adapt to remote teaching. Consequently, the great majority of Brazilian learning institutions were urged into developing communication structures that would facilitate the academic-administrative management of undergraduate courses. This work proposes a communication structure based on digital tools to reduce distance between students and university. In particular, the foundations of digital transformation and their applications to university management were investigated. Then, digital tools were employed to maintain education-related communication media as well as to manage regular events held by faculty boards. The project focused on three main objectives: (i) informative communication performed by means of a popular social media (Instagram), (ii) website development, (iii) organization of the IV Science and Technology Week. Metrics and results generated by this communication structure are presented. Finally, overall results concerning the different stages of the project are discussed.

**Key-words**: COVID-19, communication - teaching, digital marketing, social media, remote, Digital Transformation.

## **LISTA DE ILUSTRAÇÕES**

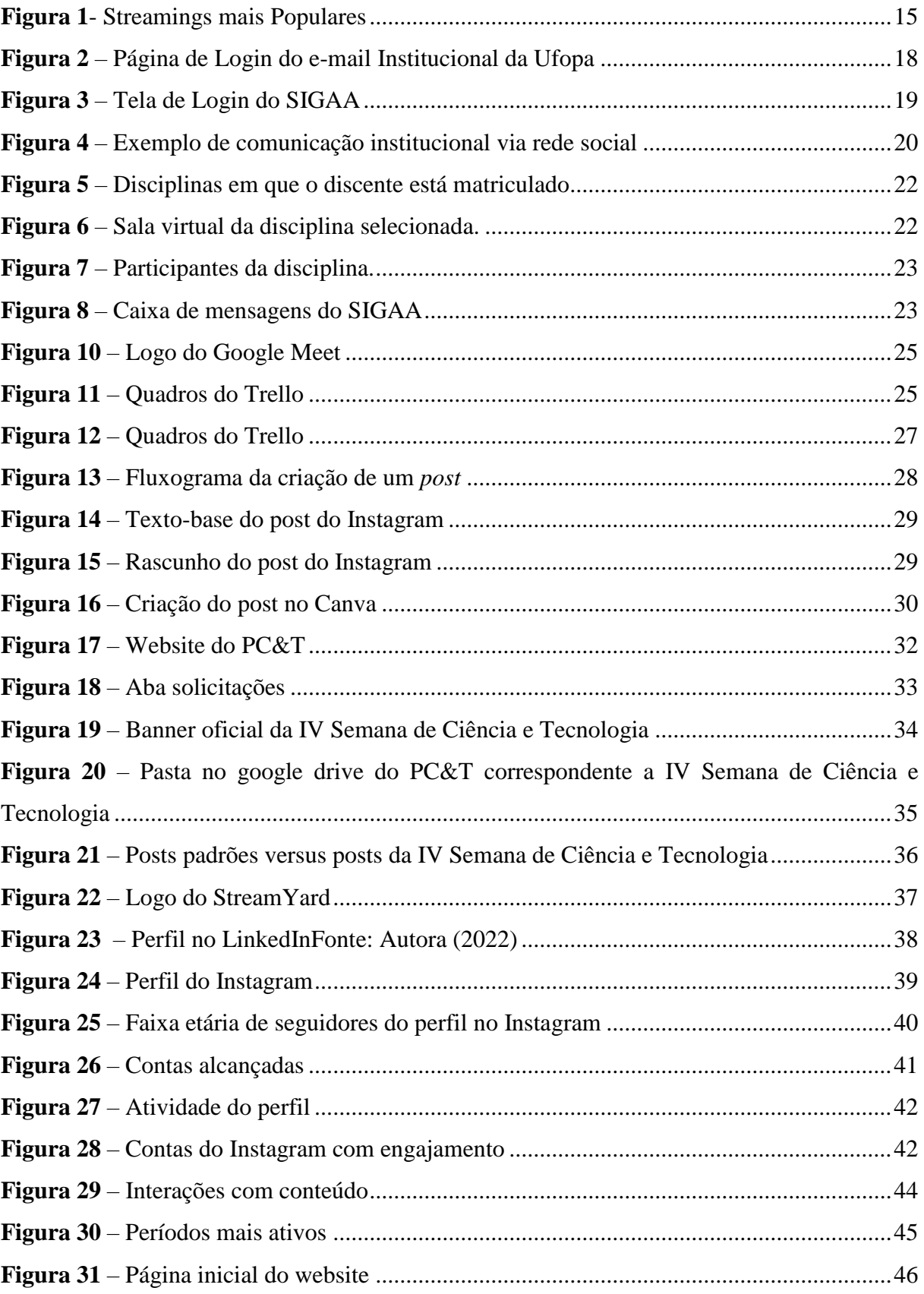

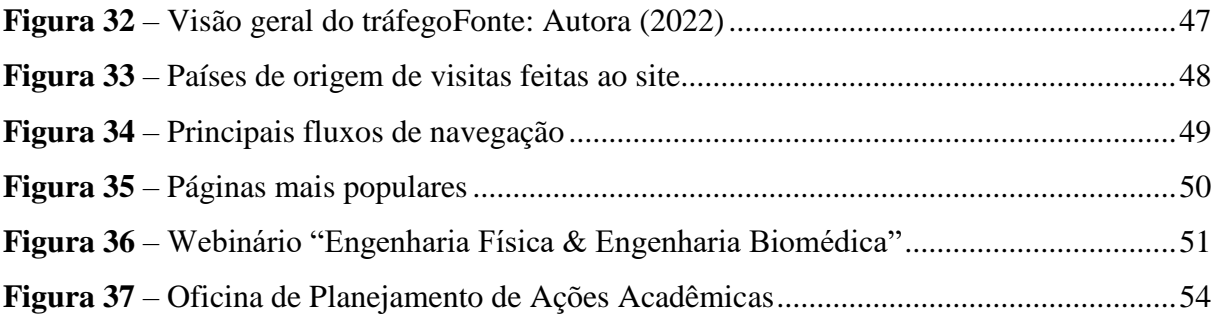

## **LISTA DE ABREVIAÇÕES E SIGLAS**

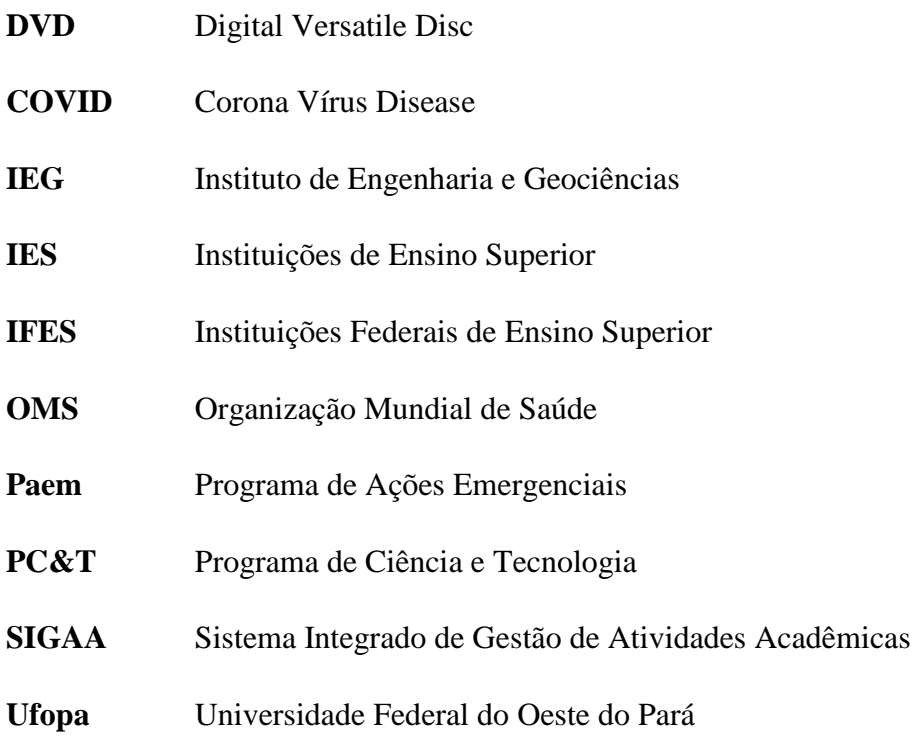

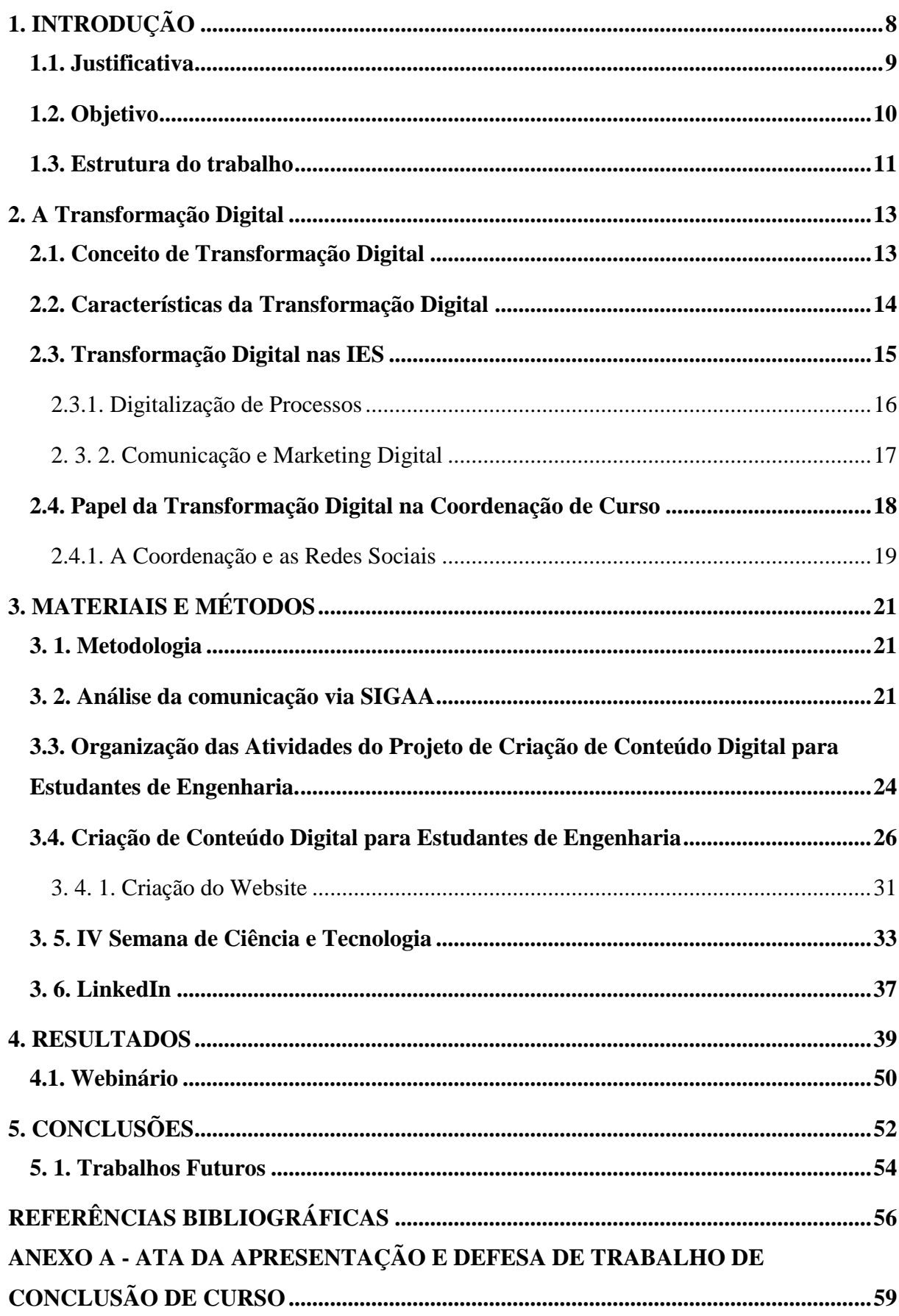

## **SUMÁRIO**

#### <span id="page-11-0"></span>**1. INTRODUÇÃO**

Em 09 de janeiro de 2020, a Organização Mundial de Saúde (OMS) informou que as autoridades chinesas detectaram que um surto de casos de "pneumonia de causa desconhecida" em Wuhan, na China, foi causado por um novo coronavírus. Após o acompanhamento do comportamento do vírus e a avaliação do surto da doença, do dia 11 de março de 2020 a COVID-19 pode ser caracterizada como uma pandemia (OMS, 2022). É visível a forma como o vírus causador da doença do coronavírus se alastrou de forma rápida no mundo todo, tendo em vista que, em menos de três meses o vírus foi de uma pneumonia em uma cidade na China, para uma pandemia que preocupa o mundo todo até hoje.

A doença do novo coronavírus (COVID-19) causado pelo vírus SARS-CoV-2, sigla do inglês que significa síndrome respiratória grave coronavírus 2. É uma doença que pode ser definida como uma infecção respiratória aguda de alta transmissibilidade, podendo ser leve, moderada ou grave, causando em alguns casos o óbito do infectado. A transmissão do COVID-19 pode ocorrer de duas formas: pelo ar (por meio de gotículas em suspensão) ou por contato pessoal com secreções contaminadas (gotículas de saliva, espirro, tosse, catarro).

Para reduzir a transmissão do coronavírus medidas de prevenção foram criadas e indicadas pela OMS. Dentre elas, podem ser citadas: lavar as mãos com frequência com água e sabão ou álcool em gel; evitar tocar nas mucosas de olhos, nariz e boca; não compartilhar objetos de uso pessoal; manter os ambientes bem ventilados e evitar aglomerações. No entanto, conforme o vírus se espalhava e infectava mais pessoas, apenas essas medidas não foram suficientes para combatê-lo.

Para combater, de forma mais efetiva o avanço do vírus no país, o Conselho Nacional de Saúde, indicou a todas as esferas governamentais da país (federal, estadual e municipal) que implantassem medidas de contenção que garantisse pelo menos o distanciamento de 60% da população o distanciamento social (BRASIL, Ministério da Saúde, 2020). Para que isso ocorresse foram adotadas medidas de distanciamento social mais rigorosas, como a contenção comunitária ou bloqueio (em inglês, *lockdown*) nos municípios em que a taxa de novos casos se tornasse acelerada. Além disso, a suspensão de atividades não essenciais, mantendo as essenciais à manutenção da vida e da saúde (como hospitais e supermercados). Essas medidas foram extremamente importantes para conter o avanço do vírus causador da doença covid-19 no país.

Como parte das medidas de distanciamento sociais adotadas pelo Governo Federal, a Portaria n° 343, de 17 de março de 2020 tornava obrigatória a suspensão das aulas presenciais em todas as Instituições de Ensino Superior (IES) do Brasil e a sua substituição por aulas em meios digitais. (BRASIL. Ministério da Educação, 2020). Essas medidas de controle e prevenção por conta da COVID-19 mudou o cotidiano do trabalhador e do estudante, fazendo com que todas as IES aderissem ao trabalho remoto (atividades acadêmico-administrativas) e ao ensino remoto (aulas teóricas). Desse modo, o trabalho remoto foi imposto sem as condições estruturais, treinamento ou ferramentas necessárias, para parte das IES do Brasil, nesse momento de pandemia que afetou todo o planeta (ARAÚJO e LUA, 2020).

No período de 2020 a 2021 o ensino nas IES continuou no modelo remoto e por conta disso, gerou mudanças, trazendo à tona dificuldades para o cotidiano dos docentes e discente. Dentre as dificuldades, há dois problemas principais acerca do ensino remoto que podem ser citados: o primeiro se dá pela falta ou rasa formação do docente em relação ao ensino remoto, e o outro pelo discente possuir pouco acesso à tecnologia. (JOYCE; MOREIRA; ROCHA, 2020).

No intuito de combater tais dificuldades muitas IES desenvolveram diversas ações educacionais, tecnológicas e de divulgação cientifica, a fim de combater o distanciamento causado pela pandemia, mediadas pelas tecnologias. Contudo, a mudança na relação ensinoaprendizagem não ocorreu de forma homogênea e linear, variando de maneira significativa conforme a natureza das instituições de ensino (públicas ou privadas, por exemplo), os tipos de cursos (cursos com disciplinas mais teóricas ou mais práticas) e o perfil socioeconômico dos corpos docente e discente, especialmente na região Amazônica.

Tendo em vista esta heterogeneidade, este trabalho visa apresentar uma estrutura de comunicação adequada à realidade da população do interior da Amazônia, especificamente o público da Ufopa, considerando os usos diferenciados das tecnologias de comunicação e informação durante a pandemia e sobre como estes são úteis para a gestão da informação no âmbito de uma coordenação de curso.

#### <span id="page-12-0"></span>**1.1. Justificativa**

Com a doença do COVID-19 sendo caracterizada como pandemia, no dia 20 de março de 2020 a Ufopa, por meio da instrução normativa n°2 decretou a suspensão das atividades acadêmico-administrativas, incluindo as aulas presenciais (Ufopa, 2020). Com esta decisão houve a migração das atividades presenciais para atividades remotas, cujo processo de adaptação não foi tão simples.

Portanto, cada atividade de ensino foi impactada por esta migração. Nas aulas o ensino remoto evidenciou os problemas relacionados à comunicação professor-aluno, especialmente devido à péssima estrutura de internet fornecida a região oeste do Pará. As coordenações de curso, por sua vez, mesmo com as mensagens instantâneas que frequentemente trocam com os alunos, tiveram que expandir sua rede de comunicação para realizar os procedimentos acadêmicos-administrativos. Além dos prejuízos nos eventos regulares, como por exemplo, semana de calouros, que agora deviam ser migrados temporariamente para o formato virtual.

Para auxiliar essa adaptação e trazer medidas efetivas para o retorno do presencial de forma segura, muitas IFES investiram em projetos internos para manter minimamente as atividades de ensino, que vão muito além de ferramentas digitais para aulas. Neste tocante, a Universidade Federal do Oeste do Pará criou o Programa de Ações Emergenciais (Paem) para desenvolver soluções para a vida das populações amazônicas, durante esse período, por meio de soluções científicas, tecnológicas, socioambientais inovadoras.

O presente trabalho propõe uma estrutura de comunicação, em forma de conteúdo digital, que auxilia a contornar o distanciamento causado pela suspensão das atividades presenciais. Para tanto, foi realizada a transformação digital da gestão de informação dentro do Programa de Ciência e Tecnologia (PC&T) da Ufopa, com a finalidade de realizar a divulgação científica de trabalhos e pesquisas realizados no PC&T, aplicação de conceitos vistos em sala de aula à vida real e divulgação de ações realizadas pelo PC&T de forma remota. Todas as ações realizadas utilizam a comunicação, design e o marketing digital como ferramentas para a implantação da estrutura de comunicação em todas as suas etapas.

#### <span id="page-13-0"></span>**1.2. Objetivo**

Objetivo principal deste trabalho é apresentar uma estrutura de comunicação por meio de mídias sociais para as coordenações de curso do Programa Ciência e Tecnologia da Universidade Federal do Oeste do Pará.

Do objetivo principal desdobram-se os seguintes objetivos específicos:

- Analisar os processos de comunicação nas coordenações de curso;
- Selecionar o público-alvo das coordenações que se adequam às mídias sociais;
- Elaborar uma estrutura de comunicação;
- Selecionar as mídias sociais adequadas à realidade do público-alvo selecionado;
- Elaboração do projeto de conteúdo digital;
- Criação e gestão de perfis nas mídias sociais.

Além dos objetivos do trabalho, também há objetivos específicos do Projeto de Criação de Conteúdo Digital para Estudantes de Engenharia escolhido pelo edital Paem, sendo eles:

- Identificar dificuldades comportamentais que impedem um bom desempenho em disciplinas de exatas;
- Desenvolver um canal digital para promover e auxiliar os estudantes de cursos de engenharia do IEG;
- Promover a integração dos cursos de engenharia da Região Oeste do Pará em parceria com outras universidades;
- Desenvolver estrutura digital para publicação de materiais didáticos dos docentes do Programa de Ciência e Tecnologia e de seus colaboradores de forma gratuita;
- Desenvolver habilidades no uso de ferramentas e equipamentos de criação e edição audiovisual;
- Desenvolver metodologia para atrair alunos de ensino médio para cursos de Engenharia;
- Desenvolver um aplicativo de ajuda para a produção dos trabalhos acadêmicos mais desenvolvidos na vida universitária;
- Desenvolver estrutura virtual para realização da Semana de Ciência e Tecnologia do Oeste do Pará para o ano de 2021.

#### <span id="page-14-0"></span>**1.3. Estrutura do trabalho**

Este documento está dividido em quatro capítulos, além deste introdutório. Nesse primeiro capítulo foram apresentados os motivos que levaram a criação do projeto Paem e como consequência, a criação do Projeto de Produção de Conteúdo Digital para Estudantes de Engenharia. Explicada a justificativa para a realização do trabalho, o objetivo e, por último, na presente sessão é apresentada a estrutura do documento.

No capítulo II é realizada uma fundamentação teórica sobre o que é digital, o que é digitalização, até chegar à explicação do que é a Transformação Digital, suas características e como ela pode ser aplicada em IES, como a Ufopa. Posteriormente, é descrito o papel da Coordenação de Curso, como é feita a comunicação da coordenação com os discentes e como

a comunicação entre ambos pode ser melhorada. No fim deste capítulo, são explicadas maneiras de como a coordenação pode ser introduzida nas redes sociais para ampliar a maneira de se comunicar com o público em geral.

No capítulo III é mostrado os materiais e métodos utilizados para a realização do projeto. É apresentada as ferramentas digitais utilizadas durante o projeto para comunicação e gestão de atividades, é explicado o processo criativo da arte e da identidade visual do projeto, criação do perfil no Instagram*,* processo de criação do website, organização da IV Semana de Ciência e Tecnologia. E por último, é mostrada a criação do perfil no LinkedIn e como esse perfil pode ser utilizado como parte do Programa de acompanhamento de Egressos Diplomados dos Cursos de Graduação da Ufopa.

No capítulo IV são apresentados os resultados gerados pelo projeto. Primeiramente, é possível visualizar os resultados do Instagram onde contam todos os resultados gerados pela própria plataforma da rede social como: faixa etária dos seguidores, contas alcançadas, atividades do perfil, contas com engajamento, interações com o conteúdo e períodos mais ativos dos seguidores. Em seguida, os resultados do website, onde é possível encontrar informações sobre como as abas das páginas do website estão divididas, tráfego de visitantes no último ano, países em que o website foi acessado, fluxo de navegação e páginas mais acessadas. Por último, consta o resultado da IV Semana de Ciência e Tecnologia, os Webinários, nessa seção é possível encontrar o processo de criação dos webinários, número de inscritos e número de participantes.

Este documento termina com o Capítulo V, a Conclusão onde é apresentado uma síntese do porquê o projeto ter surgido, seguido pela numeração dos objetivos e explicação de quais e como eles foram atingidos. Ainda neste capítulo são apresentadas sugestões para trabalhos futuros envolvendo a absorção do projeto pelo PC&T.

#### <span id="page-16-0"></span>**2. A Transformação Digital**

#### <span id="page-16-1"></span>**2.1. Conceito de Transformação Digital**

Antes de ser apresentado neste trabalho o conceito sobre a Transformação Digital, é importante entender o que é o digital da transformação digital. Em sua origem a palavra "digital" vem de "dígito", podendo ser compreendida como "grandeza que assume valores inteiros" ou "dispositivo que opera com valores binários exclusivamente" (MICHAELIS, 2015, n.p. apud LUNA). No livro *Digital Transformation Now! Guide the Successful Digitalization of Your Business Model,* o autor usa a definição de McKinsey para o "digital, que afirma que o digital é menos sobre qualquer processo e mais sobre as empresas administradas em seus negócios (DÖRNER; EDELMAN 2015 apud SCHALLMO; WILLIAMS, 2018).

Em um mundo cada vez mais digital, muitas organizações estão voltando os seus olhos para a Transformação Digital. No entanto, muitas vezes o seu conceito é confundido com o de digitalização. Por conta disso, antes de dar-se o prosseguimento neste trabalho, é importante conceitualizar também o termo "digitalização" para o diferenciar da Transformação Digital.

O termo "digitalização" pode ser conceituado como o ato de transformar um artefato físico ou analógico em um artefato digital por meio de aparelhos eletrônicos, como uma impressora, scaner de documentos ou até mesmo o uso de um aparelho celular (por meio de aplicativos específicos para isso) transformando dados em informação. Esse termo, pode ser encontrado em um ensaio de 1971 publicado na North American Review (BRENNAN; KREISS 2014 apud SCHALLMO; WILLIAMS, 2018) no qual é discutido sobre a "digitalização da sociedade" no que diz respeito ao potencial e limitações que a pesquisa por computador tem.

Já a Transformação Digital, possui um conceito um pouco mais amplo e complexo. Na literatura há diversas definições para Transformação Digital. Essas definições podem ser resumidas como a utilização de um conjunto de tecnologias digitais e de dados (digitalizados ou nativos) que desencadearão mudanças nas organizações, promovendo o desenvolvimento e a inovação, gerando novas oportunidades de negócios e otimizando os já existentes, melhorando a experiência do cliente/usuário. Ganhando, dessa forma, vantagem competitiva e se destacando dos demais concorrentes.

É possível notar que a implementação e uso de tecnologias é apenas uma pequena parte do processo de transformação digital, ainda é necessário agregar algum valor adicional para o usuário, para a organização e para os demais interessados. Além da implementação, é exigido que as organizações interessadas as apliquem ao seu negócio, e repensem os antigos processos e estruturem novos processos e decisões.

#### <span id="page-17-0"></span>**2.2. Características da Transformação Digital**

É possível encontrar na literatura diversos adjetivos para caracterizar e descrever a transformação digital (MOROKANYANE; GRACE; O'REILLY, 2017). Mas os que mais se destacam dessa nuvem de características são: complexa, radical e contínua.

A transformação digital é caracterizada como complexa por envolver uma grande quantidade de elementos e esforços para que ela possa atingir o sucesso, não apenas a implementação de tecnologias emergentes. "A sua complexidade e o seu grau de exigência, implicam o envolvimento de todos os recursos das organizações, como: os espaços físicos, os tecnológicos, os humanos, e os financeiros" (BOCKSHECKER; HACKSTEIN; BAUMÕL 2018; KUTNJANK; PIHIRI; FURJAN, 2019 apud RODRIGUES, 2020).

A Transformação Digital também é radical por ser um processo drástico dentro das organizações. Muitas das organizações são obrigadas a mudar parte ou, muitas vezes, totalmente os seus processos organizacionais para se adaptarem as tecnologias emergentes, que são os principais impulsionadores da transformação digital, e estão sempre em processo evolutivo, ou seja, "A transformação digital evolui com o tempo, e sempre que essa evolução ocorre, os impactos provocam uma mudança radical" (MOROKANYANE; GRACE; O'REILLY, 2017).

Outra característica da transformação digital é o fato dela ser contínua, que evolui com o tempo. Tal fato ocorre devido em grande parte por conta das tecnologias utilizadas estarem em constante evolução, que são o ponto chave da transformação digital, como mencionado anteriormente. Em outras palavras, é um processo de longo prazo, que permite as organizações se adaptarem de forma contínua, reajustando as suas estruturas organizacionais para suportarem Transformação Digital (RODRIGUES, 2020).

Um bom exemplo de transformação digital no cotidiano são os serviços de streaming. Existem dois fatores contribuíram para a popularização do streaming. Inicialmente, a diminuição nos preços do acesso à internet de qualidade e aparelhos eletrônicos que permitiram o usuário tirar proveito desse serviço.

Antes do surgimento do streaming era necessário esperar o filme ser lançado nos cinemas, e após um período, este chegava às lojas em formato de DVD. Enquanto isso, no streaming, é possível alugar o serviço da empresa (como Netflix, Disney+ ou Globoplay) por uma quantia fixa no mês ou pontual, e assim podendo assistir todos os filmes e séries disponíveis no catálogo da empresa, sem pagar um valor adicional. Algo que parecia ser impossível no período das locações físicas.

Atualmente, o serviço de streaming está cada vez mais presente no cotidiano da população em geral, principalmente da população jovem, desde tarefas mais simples como se deslocar de um lugar para o outro, que se tornou mais evidente o uso dos streamings de música e podcasts (spotify e google podcasts). Ou seja, é a tecnologia em evolução impulsionando a transformação digital, fazendo com que a sociedade, em sua maioria, tenha acesso a informações de forma rápida e prática em qualquer lugar. É possível visualizar na figura 1 alguns dos streamings mais populares no Brasil.

**Figura 1**- Streamings mais Populares

<span id="page-18-0"></span>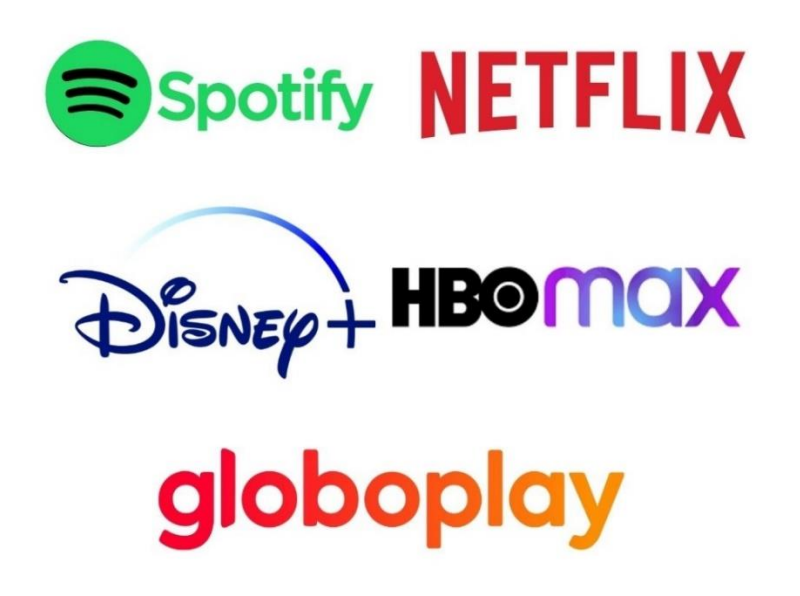

Fonte: Compilação do autor<sup>1</sup>

#### <span id="page-18-1"></span>**2.3. Transformação Digital nas IES**

**.** 

A Transformação Digital é um grande desafio para as organizações e as IES não estão isentas da sua influência. O principal objetivo da Transformação Digital é reduzir a carga de trabalho administrativo, permitindo que os funcionários possam focar em atividades que possam causar mudanças cruciais para o desenvolvimento da organização (MATKOVIC et al, 2018). Para que as IES possam reformular e desenvolver os seus processos operacionais, podem

<sup>&</sup>lt;sup>1</sup> Montada a partir de imagens coletadas de sites oficiais da Netflix, Spotify, Disney+ e HBOmax e Globoplay.

ser utilizadas três abordagens distintas. A primeira é o foco e reformulação das propostas de serviços, a segunda é voltada para a transformação dos processos, modificando os já existentes e criando novos, já a terceira abordagem consiste na combinação das duas simultaneamente (BERMAN, 2012).

É importante que as instituições de ensino superior (IES) foquem, a sua atenção para a Transformação Digital, para se manterem nesse cenário atual e cada vez mais competitivo. "A demanda por soluções, serviços e conveniências baseadas em tecnologias vem ao encontro do novo perfil de aluno que está gradativamente mais exigente" (SILVA; FRÖHLICH, 2019). Cada vez mais, as tecnologias estão evoluindo para melhorar a vida da população e a Transformação Digital faz uso dessas tecnologias para melhorar a forma como o trabalhador e o usuário lidam com um determinado serviço. Por conta disso, as IES precisam estudar e aplicar a Transformação Digital dentro dos seus processos organizacionais para que não fiquem ultrapassadas.

As áreas mais afetadas pela transformação nas IES, que serão abordadas nesse trabalho são a Digitalização de Processos, a Comunicação e o Marketing Digital.

#### <span id="page-19-0"></span>2.3.1. Digitalização de Processos

A transformação digital afeta diversos aspectos dentro das IES, por conta disso, requer adaptação e evolução do sistema educacional em benefício das novas tecnologias e ferramentas (OEDC, 2019). O primeiro passo para a transformação digital é a digitalização de processos, nesse momento a instituição irá tornar digital diversas áreas administrativas da instituição, como a inscrição para os processos seletivos, admissão e matrícula de novos alunos, matrículas em disciplinas, alocação de professores e a programação das aulas por semestres.

Um bom exemplo na Ufopa foi a aquisição do Sistema Integrado de Gestão de Atividades Acadêmicas (SIGAA). Antes do SIGAA, atividades como realização de matrículas nas disciplinas eram feitas manualmente pelos técnicos da universidade. É incontestável como o SIGAA transformou tarefas que anteriormente demorariam dias para serem realizadas, agora podem ser feitas em casa pelos discentes e docentes.

É inegável a necessidade dessa tecnologia continuar evoluindo, não apenas recebendo atualizações, como atualização de páginas ou adição de novos itens. Com evolução, podemos citar também questões como marketing e design visual para tornar a plataforma cada vez mais atraente para o público que a utiliza. Caso isso não ocorra, a tecnologia utilizada pode se tornar maçante e cansativa para o público.

#### <span id="page-20-0"></span>2. 3. 2. Comunicação e Marketing Digital

Umas das áreas mais afetadas pela transformação digital dentro das IES é a Comunicação e o Marketing Digital. As IES precisam se tornar organizações mais flexíveis e centradas em um processo de comunicação, por meio de instrumentos e atividades de comunicação com o objetivo de torná-la mais eficaz para atender o público interno e externo (GLÓRIA et al, 2019).

Existem diferentes ferramentas de comunicação e marketing digital que as IES podem utilizar para melhor o contato do público com a universidade. Dentre elas é possível citar as Redes Sociais, o E-mail Marketing e o Website Institucional (RODRIGUES, 2020) que são de fácil manipulação e acesso paras as IES.

As Redes Sociais por serem gratuitas são as mais acessíveis para as IES. Essa ferramenta permite a IES compartilhar informações de uma forma simples e interativa com o estudante, melhorando a comunicação entre os dois lados. Cada vez mais o público-alvo das IES estão presente nas redes sociais. Por conta disso, a presença das IES nas redes sociais é de suma importância, para se aproximarem ainda mais de seu público-alvo por meio de postagens informativas, novidades ou curiosidades para que o público se mantenha engajado e próximo da instituição.

O E-mail Marketing nada mais é que um folhetim eletrônico entregue para todos os contatos de e-mail das IES. Por meio desse e-mail é possível que a universidade divulgue informações, novidades, notícias e eventos, mantendo o público-alvo ciente das ações desenvolvidas pela IES sem precisar procurar por essa informação. Esta ferramenta pode ser considerada uma forma econômica e barata de marketing digital (PODDAR e GUPTA, 2020)

O Website Institucional é o endereço eletrônico da IES com informações sobre a instituição como infraestrutura, cursos oferecidos, histórico, corpo docente, entre outros, divididas em páginas web de forma organizada para melhor entendimento do público. É importante que o website permaneça sempre atualizado, por ser a porta de entrada para novos alunos e é pelo site eletrônico que os estudantes da instituição e simpatizantes podem acessar informações ou descobrir onde conseguir a informação que precisam.

#### <span id="page-21-1"></span>**2.4. Papel da Transformação Digital na Coordenação de Curso**

Nesta parte do trabalho, será relatado assuntos relacionados a Universidade Federal do Oeste do Pará, especificamente dos cursos do Programa de Ciência e Tecnologia. De acordo com o Projeto Pedagógico do Curso de Bacharelado Interdisciplinar em Ciência e Tecnologia (2021), o coordenador do curso, além de planejar, organizar e avaliar as atividades do curso, também deve atuar continuamente em ações que promovam e mantenham a harmonia e produtividade entre docente, discentes e técnicos no ambiente universitário, ou seja, o coordenador é responsável por exercer um papel de comunicador e gestor dentro do curso.

É de extrema importância que o coordenador mantenha uma boa comunicação com todos dentro do curso e utilize todas as ferramentas necessária para mate-la. Atualmente, há duas ferramentas oficiais para que o coordenador possa realizar essa comunicação dentro do sistema da Ufopa, o e-mail institucional e o SIGAA.

O e-mail institucional foi disponibilizado para o público em geral da Ufopa, durante a pandemia, em 2021. A pessoa que possui um cadastro no SIGAA, precisa apenas realizar a solicitação do e-mail institucional pelo próprio SIGAA, esperar a liberação e o seu e-mail estará disponível para uso. Uma das vantagens do e-mail institucional (figura 2) é possuir o contato de todos os servidores da Ufopa cadastrados em seu sistema. Caso o estudante não queira utilizá-lo, ele pode realizar o cadastro de outro e-mail no SIGAA.

<span id="page-21-0"></span>**Figura 2** – Página de Login do e-mail Institucional da Ufopa

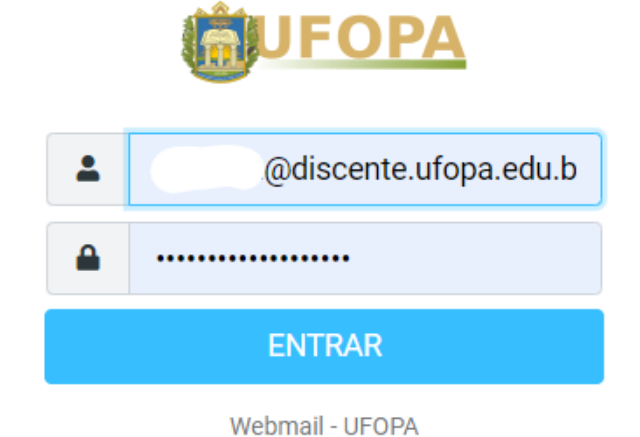

Fonte: Autora (2022)

A outra ferramenta que o coordenador pode utilizar é o SIGAA (na figura 3 é possível visualizar a tela de login do SIGAA.). Esse sistema foi implantado em 2012 e foi extremamente revolucionário para a instituição, tornando atividades acadêmico-administrativas menos trabalhosas. No entanto, o SIGAA não vem recebendo atualizações que sigam as demandas do mercado (como atualizações do seu design).

<span id="page-22-0"></span>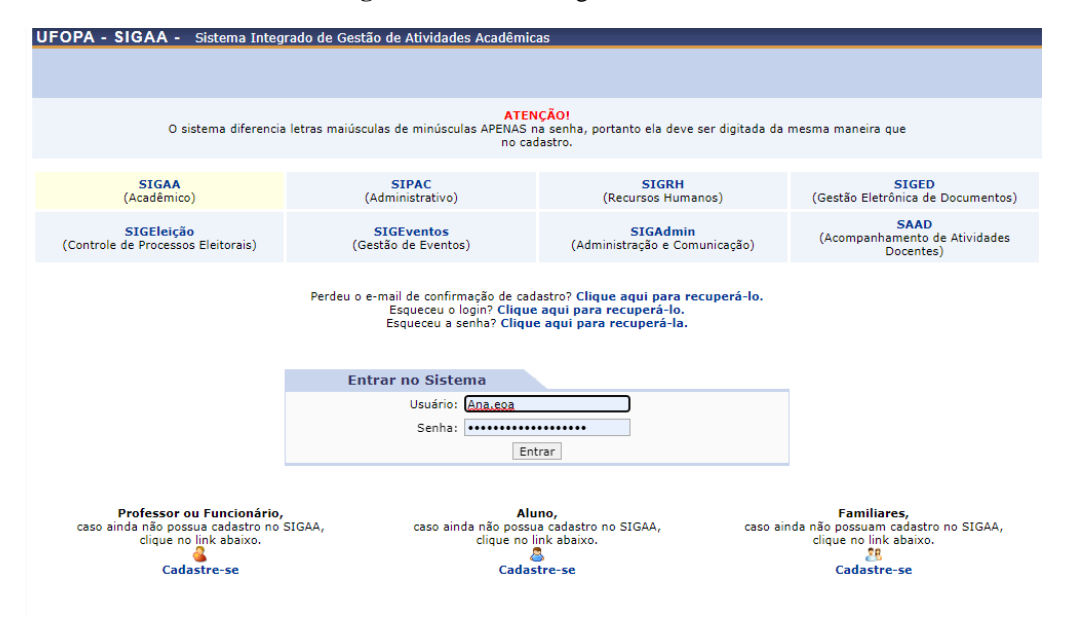

**Figura 3** – Tela de Login do SIGAA

Fonte: Autora (2022)

#### <span id="page-22-1"></span>2.4.1. A Coordenação e as Redes Sociais

A coordenação pode utilizar as redes sociais mais populares entre o público-alvo como ferramenta de comunicação. Existem diversas redes sociais em alta ultimamente, cada uma focando em uma área diferente da comunicação. Por exemplo, TikTok e Youtube são focados em vídeos, a primeira com o foco em vídeos curtos e a segunda em vídeos mais longos. Instagram foca em imagens como forma de engajamento. Enquanto o Twitter, mesmo tendo a opção de adicionar vídeos e imagens, tem um foco muito maior em textos, há diversas discussões e publicação de informações para públicos diferentes dentro dessa rede social. Cabe a coordenação decidir qual dessas redes sociais se encaixa melhor na sua proposta de comunicação com o seu público-alvo.

A rede social Instagram é um excelente exemplo de ferramenta de comunicação com o público jovem. Por ser uma mídia social mais focada em imagens do que em textos, a coordenação pode fazer uso disso, utilizando imagens ilustrativas com pequenos textos para repassar alguma informação, ao incentivar a curiosidade do público para se aprofundar em um

determinado tema ou notícia, incluindo informações adicionais a legenda (figura 4). Desse modo, o público terá um canal de comunicação ativo, diretamente ligado a coordenação e se sentirá mais confortável para sanar suas dúvidas mandando mensagens informais pelo *direct*  (área de mensagens instantâneas presentes na rede social).

<span id="page-23-0"></span>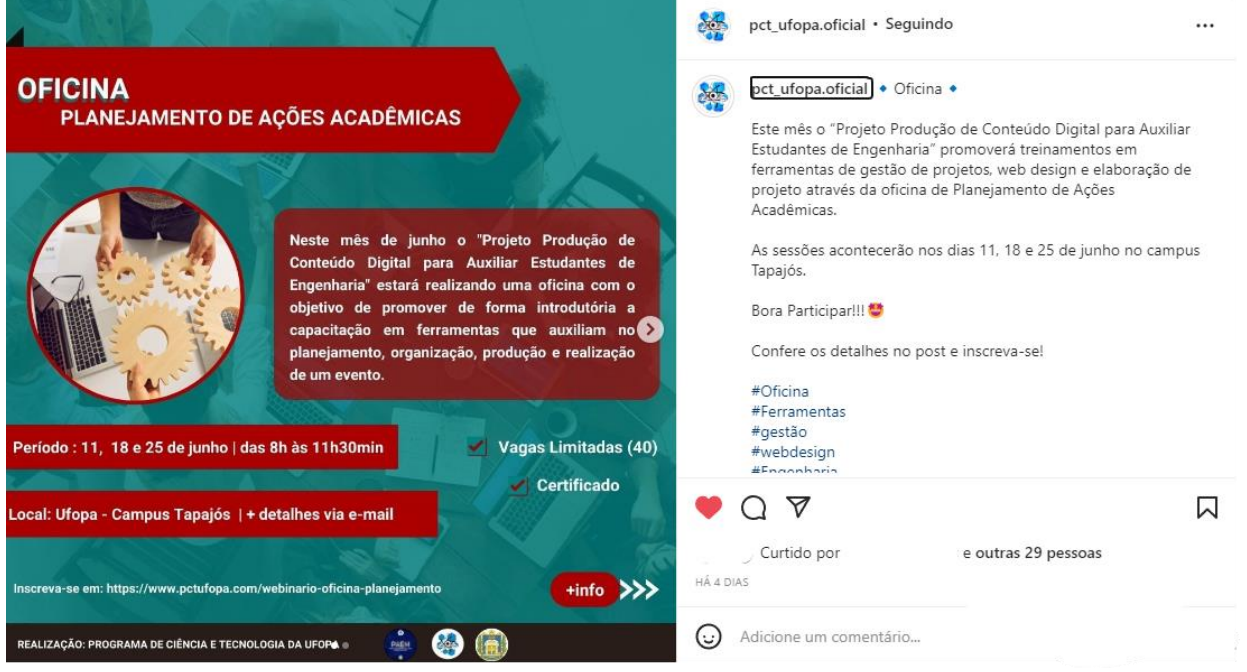

#### **Figura 4** – Exemplo de comunicação institucional via rede social

Fonte: PC&T (2022)

#### <span id="page-24-0"></span>**3. MATERIAIS E MÉTODOS**

A ideia principal do projeto surgiu com a necessidade de desenvolver uma estrutura digital com uma linguagem mais simples para melhorar a comunicação entre os docentes e discentes do PC&T da Ufopa durante a pandemia. Já existem ferramentas que podem ser utilizadas pelos discentes no SIGAA, mas elas são ultrapassadas e trabalhosas de se utilizar. Desse modo, surgiram as ideias de criação de uma página na rede social Instagram e um website voltado apenas aos interesses do PC&T.

#### <span id="page-24-1"></span>**3. 1**. **Metodologia**

O trabalho proposto tem propósito descritivo e abordagem qualitativa, onde buscou-se compreender a comunicação entre coordenação de cursos, e os seus discentes e docentes. Para tanto, foram analisados os Projetos Pedagógicos Curriculares (PPCs) dos cursos do Programa Ciência e Tecnologia da Ufopa, o Regimento de Graduação da Ufopa, bem como a comunicação disponível via SIGAA.

Para que o trabalho atingisse o objetivo esperado, antes de sua execução foi necessário o estudo de métodos de gestão de projetos, métodos para a criação de conteúdo digital e institucional e transformação digital. Para que esses métodos funcionassem, foi necessária a criação de fluxo de alguns processos, a serem empregados nas mídias sociais.

#### <span id="page-24-2"></span>**3. 2**. **Análise da comunicação via SIGAA**

Os coordenadores, discentes e docentes podem conversar entre si por dentro do SIGAA, mas em um mundo de mensagens instantâneas, essa função acaba se tornando obsoleta. Para enviar uma mensagem pelo SIGAA é trabalhoso. Primeiro, é necessário selecionar a disciplina na qual você está inscrito e deseja enviar a mensagem para o professor, como pode ser visualizado na figura 5.

<span id="page-25-0"></span>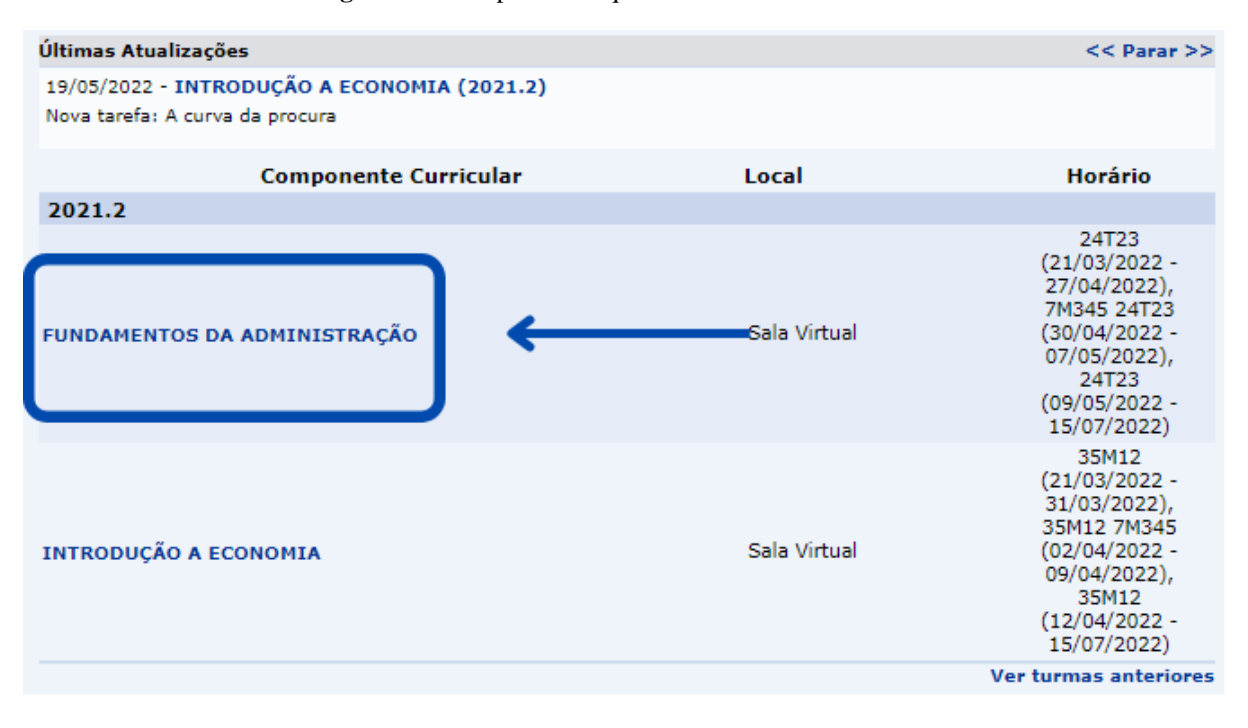

#### **Figura 5** – Disciplinas em que o discente está matriculado

Fonte: Autora (2022)

A figura 6 mostra a nova página que o discente foi encaminhado. No lado esquerdo da figura 6, é possível visualizar o "Menu Turma Virtual", nesse menu é possível encontrar a opção "participantes", o usuário deverá selecionar essa aba e será encaminhado para uma nova página, em que irão constar o(a) professor(a) e discentes participantes da disciplina.

<span id="page-25-1"></span>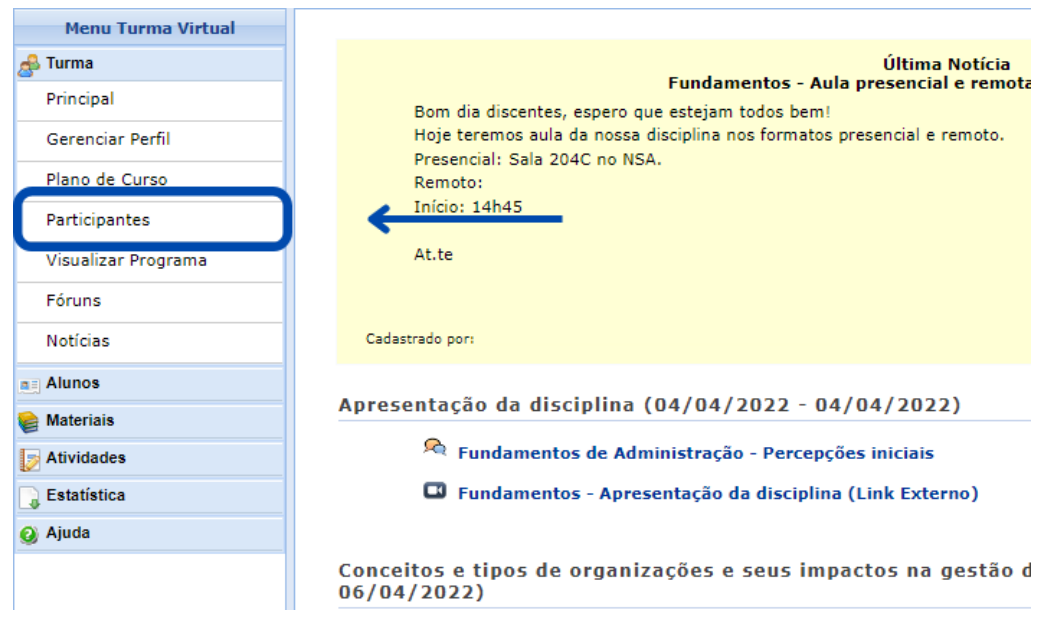

**Figura 6** – Sala virtual da disciplina selecionada.

Fonte: Autora (2022)

A nova página no qual o usuário foi encaminhado consta todos os participantes *online* ou *offline* da disciplina (docentes e discentes), como mostra a figura 7. Ao lado do nome dos participantes, terá um ícone de mensagem, clicando nesse ícone, aparecerá uma caixa de mensagem.

<span id="page-26-0"></span>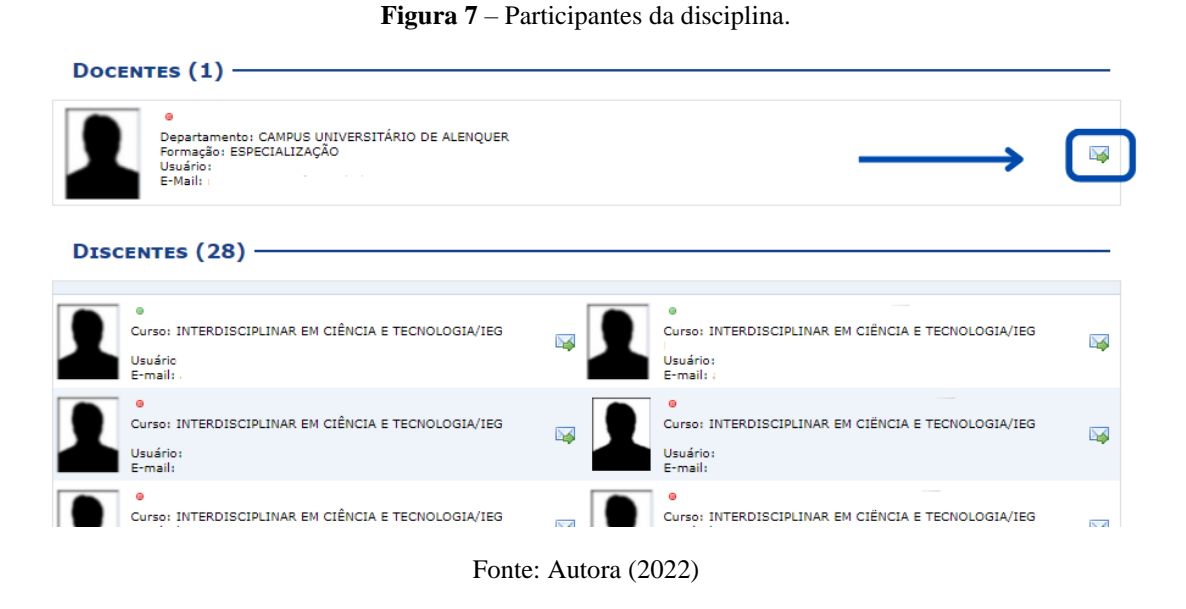

Depois de todos esses passos, o usuário chegará à caixa de mensagem, demostrada na figura 8, que remete a uma caixa de mensagem de e-mail, onde finalmente poderá enviar uma mensagem ao professor.

<span id="page-26-1"></span>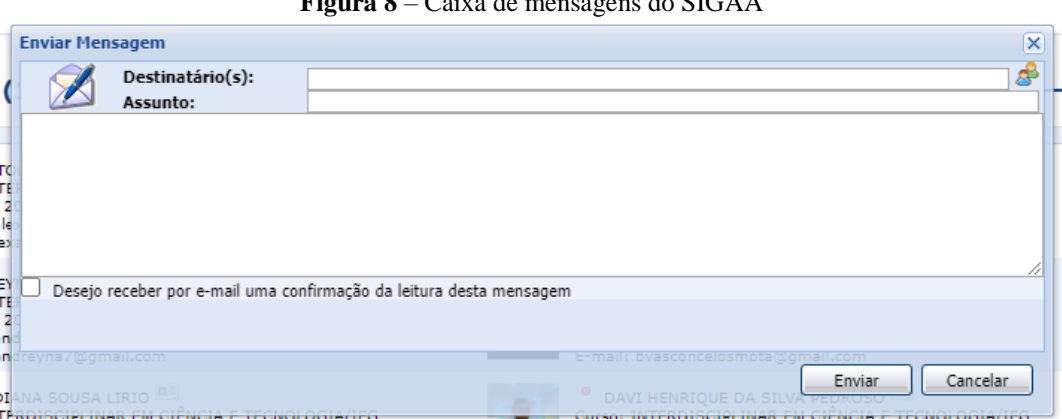

**Figura 8** – Caixa de mensagens do SIGAA

Fonte: Autora (2022)

Em outras palavras, todo o processo para enviar uma mensagem é muito cansativo e nada intuitivo, o usuário precisa navegar pelo SIGAA e investigar para poder descobrir como enviar uma simples mensagem para o professor. Fazendo com que os usuários migrem para outras plataformas ou redes sociais para realizar esse contato, não sendo essa migração a melhor solução. O ideal seria um melhorar o UI design (design de interface de usuário) do SIGAA, para que os estudantes e professores pudessem se comunicar de forma mais pratica e rápida pela plataforma

O que, com o decorrer do tempo se torna em fato. O SIGAA é extremamente difícil de utilizar e nada intuitivo. Ele possui muitas informações na página inicial, deixando o usuário confuso. O usuário precisa de experiência e ajuda para poder navegar com tranquilidade, o que mostra que o sistema é de difícil navegação. Ele deveria ser de fácil navegação para qualquer pessoa que o acessasse.

Existem diversas funções que se tornaram demoradas de se utilizar no sistema, como as mensagens, situação que já foi citado anteriormente. As situações descritas anteriormente reforçam o fato de que é de extrema importância que a coordenação procure maneiras alternativas de se comunicar com os discentes, enquanto o SIGAA não é atualizado. Em um mundo digital, conectado pelas mídias sociais, a coordenação deve se manter atualizada em relação as essas novas ferramentas de comunicação.

Por conta disso, o projeto aprovado no edital Paem vem com o objetivo de complementar a forma como os discentes conversam com os docentes. Além de melhorar a forma como os estudantes acessam informações a respeito do curso e de documentos importantes para a sua trajetória dentro da graduação

### <span id="page-27-0"></span>**3.3**. **Organização das Atividades do Projeto de Criação de Conteúdo Digital para Estudantes de Engenharia.**

Por conta da pandemia, toda a elaboração do projeto foi realizada de forma remota, desde o recrutamento de bolsistas, até reuniões e eventos realizados pelo projeto. Desse modo, foi de suma importância a utilização de ferramentas digitais que ajudassem na comunicação e gestão do projeto, como WhatsApp, Google Meet e Trello.

A plataforma de vídeo chamada Google Meet (figura 10) foi muito utilizada para a realização de reuniões de alinhamento de ideias e objetivos da equipe. Durante as reuniões, eram decididos os temas dos *posts* do Instagram, demandas do website e ideias para melhorar <span id="page-28-0"></span>e ampliar o alcance do projeto em si. Assim, eram distribuídas as tarefas entre os integrantes e a coordenação do projeto para serem entregues dentro de um prazo estipulado.

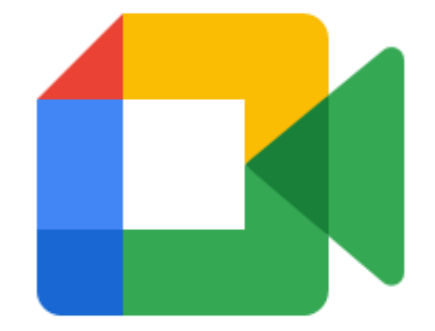

**Figura 9** – Logo do Google Meet

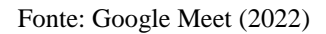

Para melhorar a gestão de tarefas da equipe, foi utilizada a plataforma de gestão de projetos Trello. Na plataforma eram adicionadas todas as tarefas que deveriam ser realizadas pelos integrantes do projeto dentro do prazo estipulado. O diferencial desse aplicativo é a sua função de criar um quadro (página do aplicativo em que são criadas as tarefas e outras funções que o usuário desejar, representado na figura 11) compartilhado com os outros integrantes da equipe, no qual todos podem editar e visualizar as tarefas criadas, além de adicionar arquivos de diversos formatos para facilitar o acesso e fluxo das demandas da equipe.

<span id="page-28-1"></span>

| Figura 10 - Quadros do Trello |                                            |                          |            |                                  |                                 |
|-------------------------------|--------------------------------------------|--------------------------|------------|----------------------------------|---------------------------------|
| ш                             | $\alpha$<br>$\omega$                       | <b>□ Trello</b>          |            |                                  | 图<br>$+$<br>$\odot$<br>$\Delta$ |
| <b>ACME</b>                   | <b>[80] √ Project Team Spirit</b><br>發     | Acme, Inc.               | $020 + 12$ | Invite                           | $\alpha$ .                      |
| $\gg$                         | To Do<br>                                  | Doing                    |            | Done                             |                                 |
|                               |                                            |                          |            |                                  |                                 |
|                               | @Q2                                        | ■ 2/10<br>≡              |            |                                  |                                 |
|                               | <b>Contract Contract Contract Contract</b> |                          |            | @ 6<br>$\equiv$                  |                                 |
|                               | $+ =$                                      |                          |            | $\overline{\phantom{0}}$         |                                 |
|                               |                                            |                          |            | <b>①Feb 12</b><br>$\circledcirc$ | 30                              |
|                               |                                            |                          |            |                                  |                                 |
|                               |                                            | ■ 6/10<br>$\circledcirc$ |            |                                  |                                 |
|                               |                                            | $+ =$<br>__              |            |                                  |                                 |
|                               |                                            |                          |            |                                  |                                 |
|                               |                                            |                          |            | ■ 10/10<br>$^{\circ}$            | <b>DI 2</b>                     |
|                               |                                            |                          |            |                                  |                                 |
|                               |                                            |                          |            | $+$ $  -$                        |                                 |
|                               |                                            |                          |            |                                  |                                 |

Fonte: Trello (2022)

Para que a equipe pudesse se comunicar de forma rápida e sem formalidade, foi criado um grupo na rede social WhatsApp, escolhida por ser a mais popular entre os estudantes e professores. Neste canal os bolsistas podiam enviar suas dúvidas e sugestões de assuntos relacionados ao projeto, além de ser utilizado para enviar arquivos finais para a avaliação da equipe, como os *posts* do Instagram, modelos de certificados e páginas do website.

#### <span id="page-29-0"></span>**3.4**. **Criação de Conteúdo Digital para Estudantes de Engenharia**

Dentre todas as redes sociais disponíveis no momento, como Twitter, Facebook e TikTok*,* o Instagram foi escolhido por ser uma rede social de fácil acesso e extremamente popular entre os jovens. Além de ser de fácil manuseio para a equipe do projeto, também possui uma dinâmica e organização que mais se encaixa no modelo de perfil montado pelo projeto. Ademais, possui ferramentas que ajudam o criador de conteúdo a monitorar o seu alcance e engajamento dentro da rede, ajudando a equipe a descobrir qual é o público que está consumindo esse conteúdo.

O objetivo da equipe foi utilizar a página no Instagram para a criação de conteúdo técnico-acadêmico e divulgação de ações do projeto. Para que isso fosse possível, primeiro foi realizada uma pesquisa dentro da plataforma em perfis de instituições de ensino superior focadas em objetivos parecidos com os do projeto, para que a equipe pudesse ter uma base de como deveria ser estruturado o perfil do PC&T e criasse um modelo de perfil que passasse a ser usado pela equipe.

Em seguida, a equipe desenvolveu a identidade visual que seria utilizada em todos as atividades desenvolvidos pelos bolsistas. A princípio, foi adicionada essa identidade visual na página do Instagram, para que ao visualizar a página, ela pudesse ser associada ao PC&T e todas as atividades desenvolvidas pelo projeto. Para que essa associação fosse possível, foi escolhida a cor azul escura, já que a mesma é utilizada como padrão do PC&T, o alinhamento do texto e fontes foram escolhidas para serem atrativas para públicos de fora da universidade, sem deixar a escrita formal de fora.

A identidade visual do Instagram, como imagem de perfil e *templates*, foi criada na plataforma de design gráfico Canva. Com auxílio deste aplicativo foi possível manter todos os projetos salvos online e compartilhá-los ou baixá-los, além de não ser necessário ter conhecimento prévio da área para desenvolver as imagens. Dentro da plataforma, é possível selecionar um design com as dimensões de imagem utilizados para *posts* do Instagram. Assim, a equipe só precisou desenvolver a imagem de fundo, usando a cor azul escura, o brasão da

Ufopa e a logo do PC&T, além de ícones que fizessem alusão as ferramentas extremamente importantes do Instagram que podem aumentar o engajamento do perfil caso elas sejam muito utilizadas. Por fim, foram criadas duas imagens (figura 12), a primeira seria a "capa" a primeira imagem visualizada pelo usuário e a segunda foi a utilizada apenas o fundo azul que seria o "corpo" do *post*.

<span id="page-30-0"></span>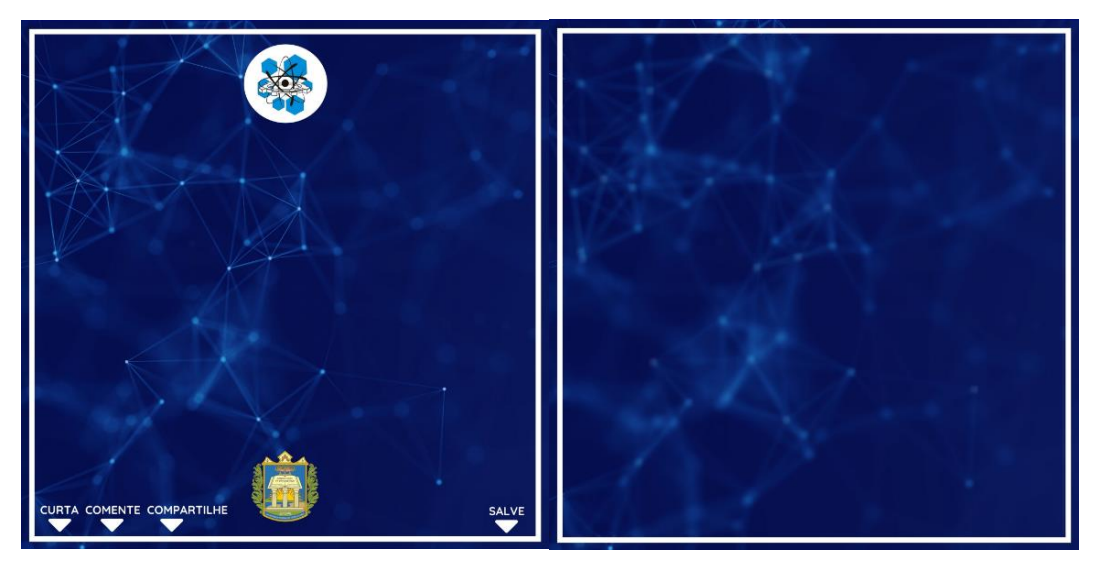

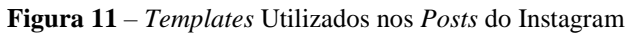

Fonte: Autora (2022)

--

Para o desenvolvimento do *post* foi elaborado um método de criação dividido em três etapas, texto-base, rascunho e criação das imagens para postagem, passando por três pessoas diferentes em cada etapa, diminuindo os riscos de erro de escrita ou organização do *template*, como pode ser observado na figura 13. Desse modo, todos os integrantes da equipe precisaram aprender a utilizar o Canva para que estivessem aptos a montar um *post* sem dificuldade, criando uma dinâmica na produção de conteúdo que melhoraria a quantidade e a qualidade das postagens.

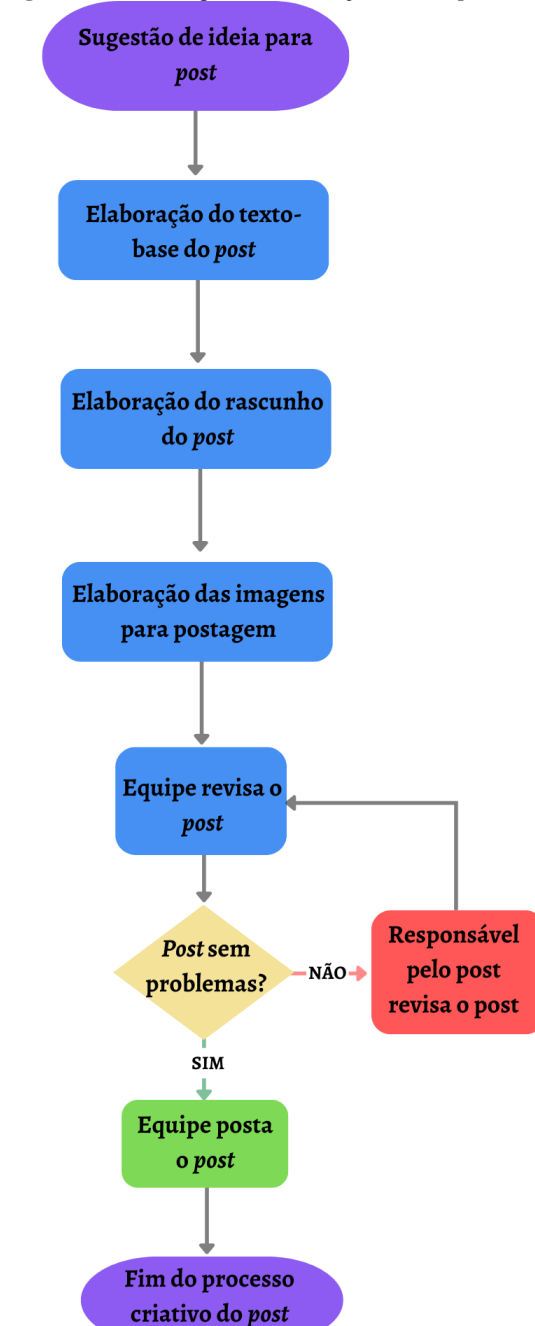

<span id="page-31-0"></span>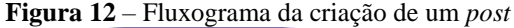

Fonte: Autora (2022)

A ELABORAÇÃO DO TEXTO-BASE era realizada, normalmente, por uma pessoa que possuía afinidade com o tema, podendo ser um aluno externo ao projeto, um professor ou um integrante da equipe. Adicionado aos seus conhecimentos prévios, essa pessoa deveria realizar uma pesquisar sobre o tema escolhido e escrever de forma sucinta e de fácil compreensão um pequeno texto a respeito do tema escolhido. Para que se tivesse um controle melhor do tamanho do texto em função do limite de imagens que são possíveis anexar por *post*, os integrantes criaram uma tabela composta por dez linhas (que seriam o limite de imagens por *post*) e duas colunas, em que a primeira coluna seria o texto e a segunda a imagem para a ilustração daquele texto, organização possível de ser visualizada na figura 14.

<span id="page-32-0"></span>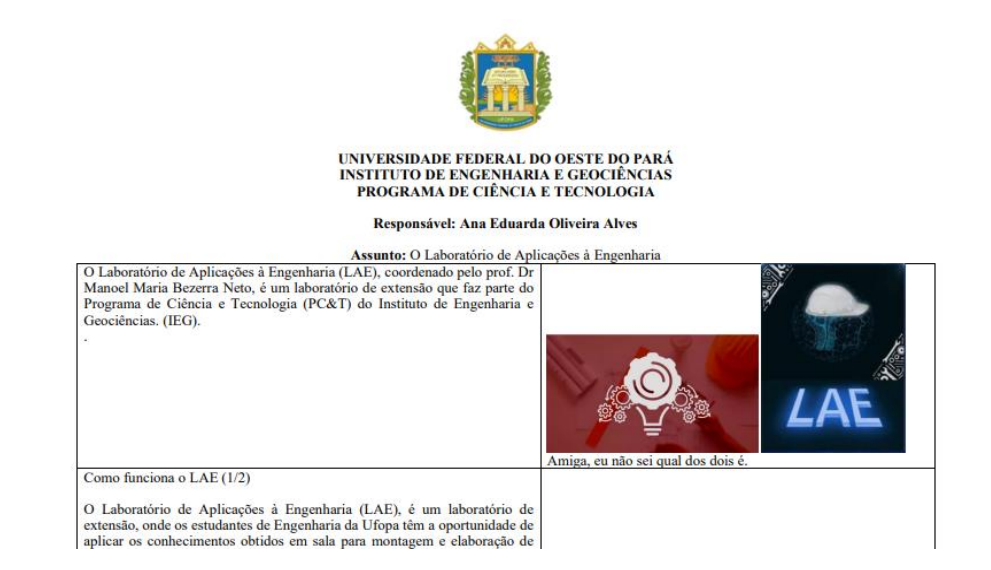

**Figura 13** – Texto-base do post do Instagram

Fonte: Autora (2022)

A segunda etapa é a ELABORAÇÃO DO RASCUNHO (figura 15), na qual o integrante responsável deveria organizar o texto e imagens enviadas pela pessoa responsável pelo textobase para um novo arquivo criado com dez quadrados que correspondiam as imagens do *post*, ilustrando para a pessoa seguinte como deveria ficar no *template* do *post*, além de revisar o texto e realizar as alterações necessárias, e organizar da melhor maneira possível para que o texto e imagens coubessem no *template* do *post*.

<span id="page-32-1"></span>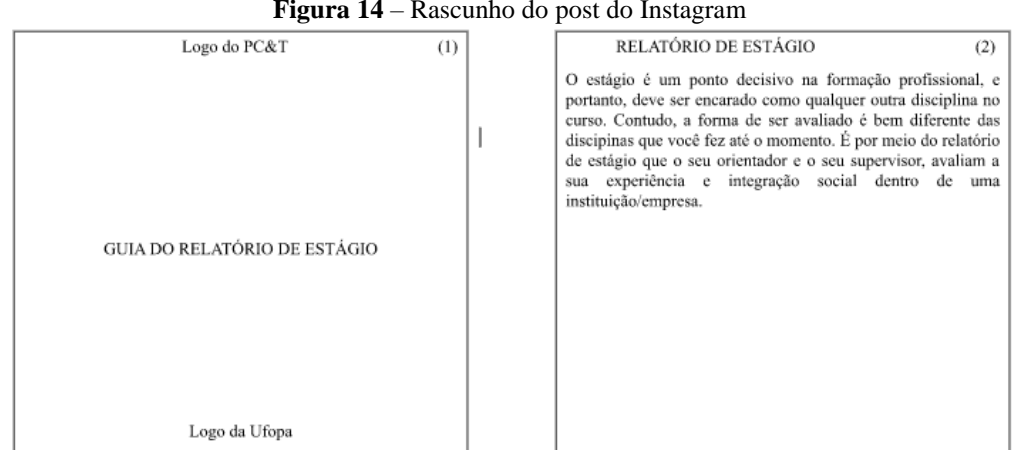

**Figura 14** – Rascunho do post do Instagram

E por último, era realizada a CRIAÇÃO DAS IMAGENS PARA POSTAGEM (figura 16), a integrante responsável pela criação das imagens deveria transpor o rascunho criado para

Fonte: Autora (2022)

imagens que seriam postadas no Instagram*,* da melhor maneira possível para que as imagens não ficassem cheias de texto. Assim, utilizando a plataforma Canva como ferramenta para essa criação, a integrante criava a imagem para o *post* de determinado tema utilizando o *template*  padrão. Antes da postagem, era enviada uma cópia de todo o arquivo para o grupo do projeto na rede social WhatsApp para que que a EQUIPE REVISASSE O *POST*, caso estivesse tudo certo, a EQUIPE REALIZAVA A POSTAGEM DO *POST* no perfil do Instagram.

<span id="page-33-0"></span>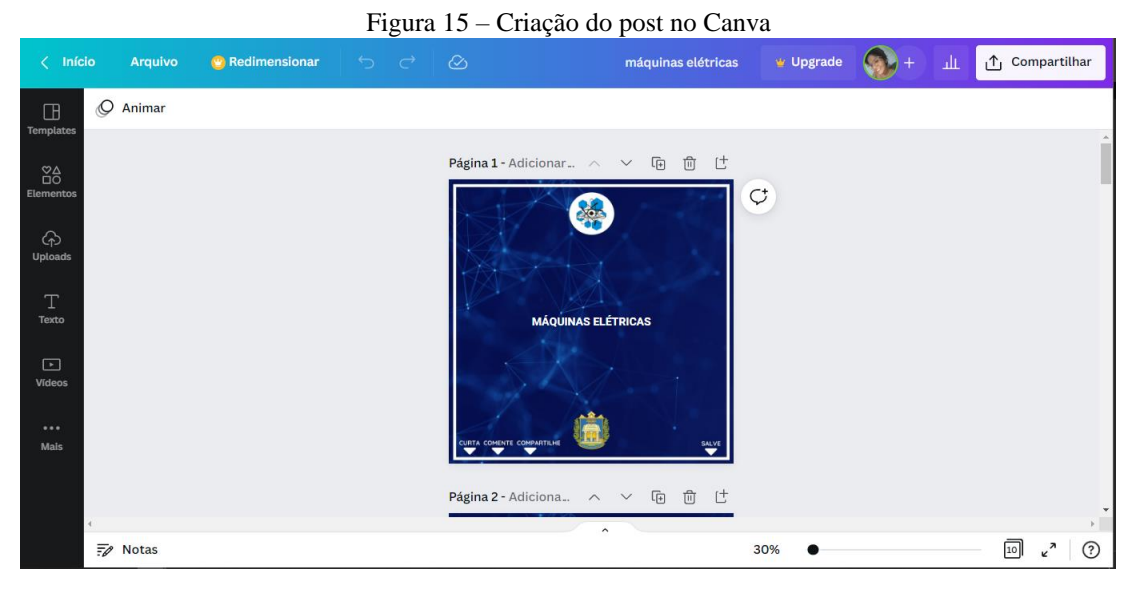

Fonte: Autora (2022)

#### <span id="page-34-0"></span>3. 4. 1. Criação do Website

Para que o surgimento do website fosse possível, foi necessário o levantamento de requisitos dos docentes e discentes. Essa ação foi realizada por meio de uma análise feita pelos integrantes do projeto nos Projetos Pedagógicos dos Cursos do PC&T. Durante o levantamento de requisitos foram encontradas quais eram as solicitações e documentos necessários para que os discentes pudessem se formar, como Trabalho de Conclusão de Curso, Atividades Complementares, etc.

Em seguida, foi realizado o levantamento documental desses requisitos, para que fossem adicionados no site. Dentre os documentos encontrados, podem ser citados os Requerimentos, Projetos Pedagógicos dos Cursos, etc., eles foram adquiridos pelo Sistema Integrado de Gestão de Atividades Acadêmicas (SIGAA) da universidade e pelas Coordenações Acadêmicas responsáveis pelo PC&T. Após a aquisição dos documentos, todos foram adicionados ao drive oficial do PC&T para que facilitasse o acesso de qualquer integrante do projeto, caso fosse necessário.

Em paralelo a essa ação do projeto, também foram realizadas pesquisas e aquisição de arquivos sobre os 19 docentes do PC&T para serem adicionados ao website. Para que isso fosse entregue, uma integrante ficou responsável por pesquisar o currículo lattes, escrever a formação, adquirir uma foto e encontrar o e-mail profissional de cada professor. A criação desses resumos sobre os docentes foi realizada para que o discente pudesse encontrar informações a respeito dos professores do PC&T junto com as suas áreas de atuação, em um local de rápido e fácil acesso.

Para que fosse possível a criação do website, foi utilizada a plataforma Wix que permite a criação de sites sem o conhecimento prévio de programação ou design gráfico. Para essa tarefa, um integrante foi selecionado para aprender a mexer na plataforma e realizar a criação e manutenção do website. No entanto, tarefas como: pesquisas e criação de textos para abas, eram distribuídas entre os demais integrantes. Desse modo, a manutenção do site era realizada de forma rápida e fluida, sem sobrecarregar nenhum dos integrantes da equipe.

Na figura 17 é possível visualizar a aba do curso de Bacharelado Interdisciplinar em Ciência e Tecnologia. É importante ressaltar que até a criação do projeto, o curso de Bacharelado Interdisciplinar em Ciência não possuía logo própria como os outros cursos do PC&T. Para que essa situação fosse contornada, o projeto contou com a ajuda de uma pessoa externa para a criação do logo do curso, que pode ser visualizada no lado esquerdo da figura 17.

<span id="page-35-0"></span>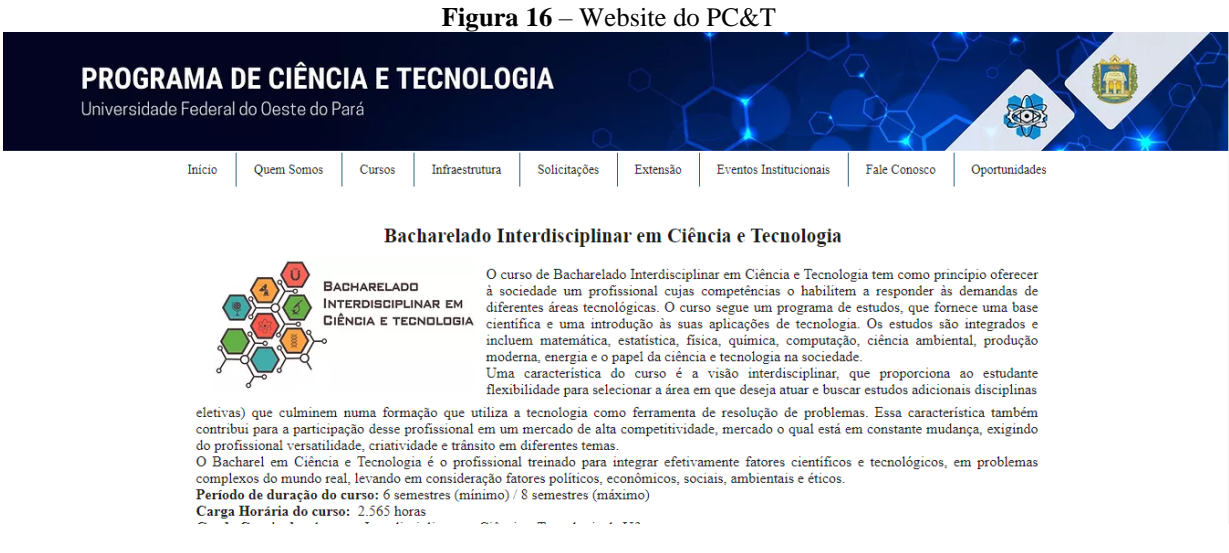

Fonte: Autora (2022)

Conforme o website foi sendo estruturado, foram realizadas alterações e adicionadas novas abas de acordo com as necessidades do PC&T. Foram adicionadas abas relacionadas aos eventos institucionais realizados, sobre a infraestrutura de laboratórios dos cursos e outras sobre extensão e oportunidades. Desse modo, o website segue o crescimento e as demandas do PC&T e está à disposição da comunidade acadêmica.

Na figura 18 é possível visualizar as sub abas de "Solicitações" que foram agrupadas e organizadas dessa forma para atender melhor as demandas dos docentes e discentes do curso.

<span id="page-36-0"></span>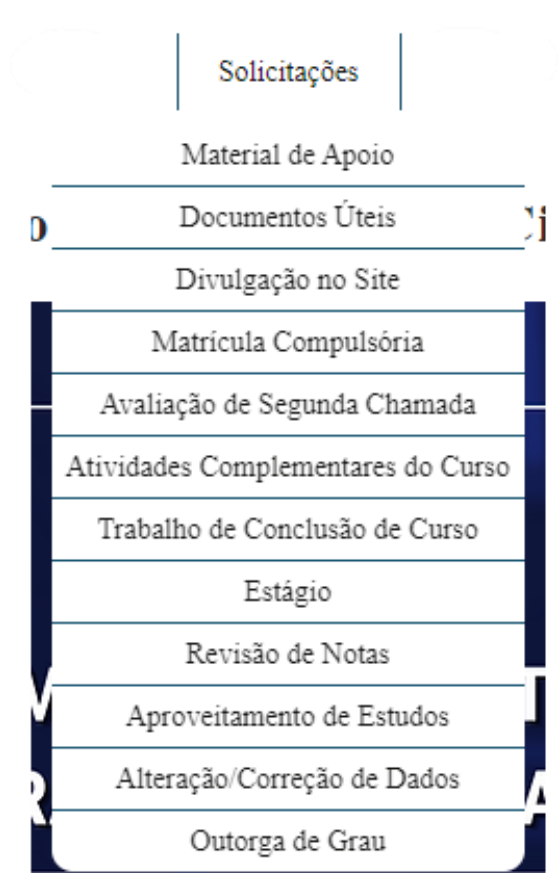

**Figura 17** – Aba solicitações

#### Fonte: Autora (2022)

É importante relatar que o Instagram e o website foram pensados e criados em paralelo para agirem em conjunto. Enquanto um serviria como porta-voz de informação para os alunos por ter mais contato com a comunidade estudantil, o website seria responsável por trazer as oportunidades, documentos e tudo que fosse necessário para a facilitar a vida acadêmica dos discentes do PC&T.

#### <span id="page-36-1"></span>**3. 5**. **IV Semana de Ciência e Tecnologia**

A Semana de Ciência e Tecnologia é um evento que ocorre a cada dois anos e é promovido pelo Programa de Ciência e Tecnologia, que abrange temas relacionados à física, matemática, engenharia, computação e também as tendências mais atuais em Ciência e Tecnologia, focando sempre no desenvolvimento regional e sustentável. Por conta da pandemia, a IV Semana de Ciência e Tecnologia (a figura 19 corresponde ao banner oficial do evento), teve que ser atrasada por um ano, sendo realizada nos dias 04, 05 e 06 de outubro de 2021. Desse modo, o projeto ficou encarregado de organizar o evento e solucionar todos os problemas relacionados a realização de um evento online.

<span id="page-37-0"></span>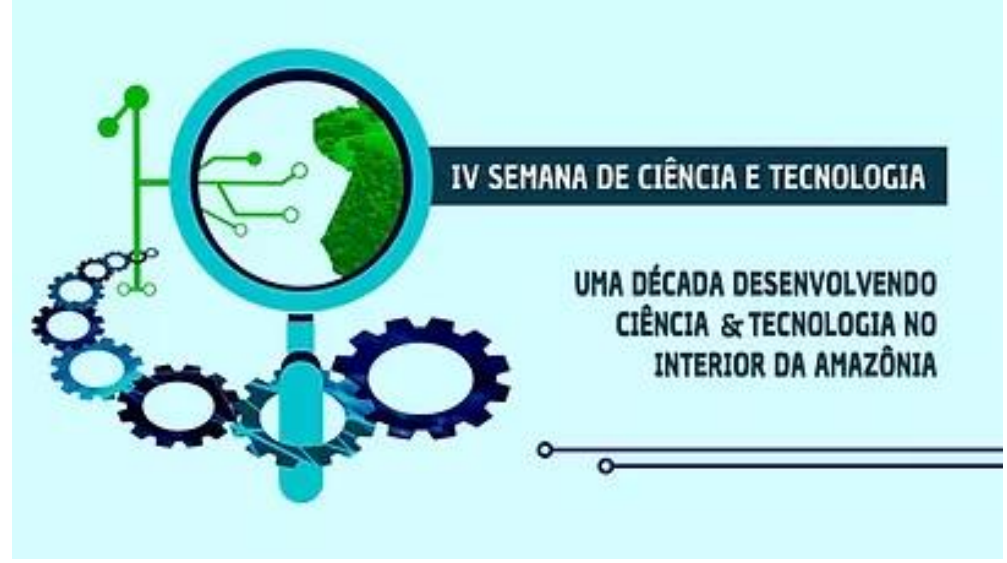

**Figura 18** – Banner oficial da IV Semana de Ciência e Tecnologia

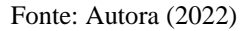

O planejamento do evento deu início no mês de julho de 2021. A primeira decisão a ser tomada foi transformar o evento que anteriormente era realizado presencialmente, para um evento totalmente online. Desse modo, o evento poderia continuar seguindo todas as medias de segurança contra a COVID-19 e também poderia fazer a adesão de mais participantes, não apenas o público universitário ou da região norte do país, mas de todo o Brasil.

Para a elaboração da programação do evento, foram realizadas reuniões com os integrantes do projeto e a coordenadora em conjunto com os coordenadores dos três cursos do PC&T. Nessas reuniões foram decididos quais seriam os temas abordados durantes as palestras, quais seriam os profissionais convidados para essas palestras e como seriam organizadas dentro do horário proposto pelo evento, que ocorreria das 14h às 19h.

O cronograma do evento foi organizado para que conseguisse agradar todos os públicos dos cursos do PC&T. Desse modo, é possível encontrar na programação do evento assuntos relacionados a energia, a gestão, a educação, mineração, entre outros.

Outra atividade que ocorreria dentro do evento seria a apresentação do Curso de Engenharia Mecânica, a nova graduação adicionada ao PC&T em 2021. Assim, foi decidido junto com os coordenadores de Engenharia Mecânica qual seria a universidade que conduziria o rito inaugural do referido curso, neste caso foi escolhida a Unicamp. E também que o coordenador teria um momento durante o evento para realizar a apresentação oficial do curso e dar as boas-vindas aos novos discentes.

O projeto também teve como desafio tornar o evento online mais atrativo e realizar a recepção dos calouros de forma online. A equipe desenvolveu diversas gincanas e desafios, tanto para os participantes em geral (que ocorreriam durante os três dias do evento), quanto um específico para os calouros do PC&T que envolvia a solução de um problema dentro da universidade. Dessa forma, além das palestras, os inscritos teriam o incentivo de ganhar prêmios voltados para a área da educação, como livros e cursos.

Durante os meses de agosto e setembro de 2021, o projeto ficou totalmente focado em realizar atividades voltadas a realização do evento. Os integrantes do projeto foram divididos para que não houvesse atrasos no cronograma do evento. Dois integrantes ficaram responsáveis pelas questões administrativas da organização do evento e a outra pela gestão do Instagram.

Foi criada uma pasta no google drive no PC&T, como pode ser observado na figura 20, para facilitar o acesso de documentos e informações utilizadas para a realização da IV Semana de Ciência e Tecnologia. Desse modo, todos os documentos relacionados a palestrantes, frequências, roteiros, links de acesso das plataformas utilizadas e certificados foram sendo adicionados as suas respectivas patas para melhorar o fluxo de informações e organização.

<span id="page-38-0"></span>**Figura 19** – Pasta no google drive do PC&T correspondente a IV Semana de Ciência e Tecnologia

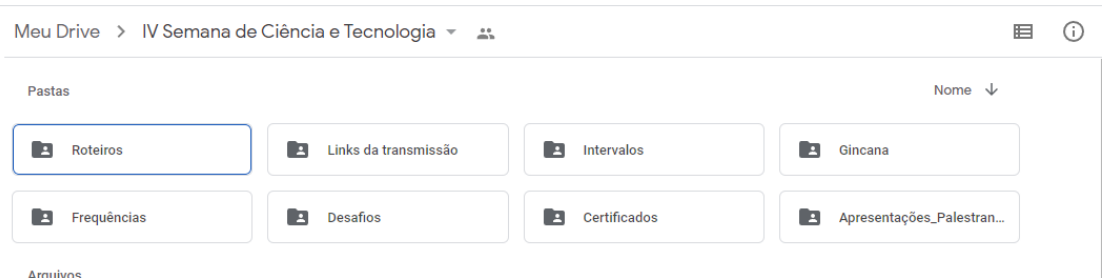

#### Fonte: Autora (2022)

Durantes os dois meses que se seguiram antes do evento, os dois integrantes responsáveis por realizar funções administrativas, efetuaram demanda conforme foram repassadas a elas. Dentre essas demandas estavam a realização da comunicação entre o PC&T e os palestrantes via e-mails, para envio de convite e recebimento de arquivos necessários para a apresentação do palestrante no evento e nas mídias sociais do PC&T; Envio de e-mails para empresas em busca de patrocínio; envio de e-mails durante os três dias de evento para todos os participantes inscritos com o link de acesso, além de enviar o certificado para todos aqueles que atingiram a carga horária mínima após a conclusão do evento; elaboração do roteiro do evento e acompanhamento de frequência durante os dias do evento. Todos os arquivos recebidos foram adicionados no drive do projeto para fácil acesso dos outros integrantes da equipe.

Um integrante do projeto ficou responsável pela elaboração de *posts* no Instagram sobre o evento. Para dar um destaque maior, foi elaborada um novo template para os *posts* relacionados ao evento. Desse modo, o *post* chamaria ainda mais a atenção do usuário e visualmente seria perceptível que se tratava de algo extraordinário realizado pelo PC&T.

A figura 21 mostra posts relacionados a IV Semana de Ciência e Tecnologia em contraste com os *posts* padrões do perfil, para ilustrar a diferença do design dos dois.

<span id="page-39-0"></span>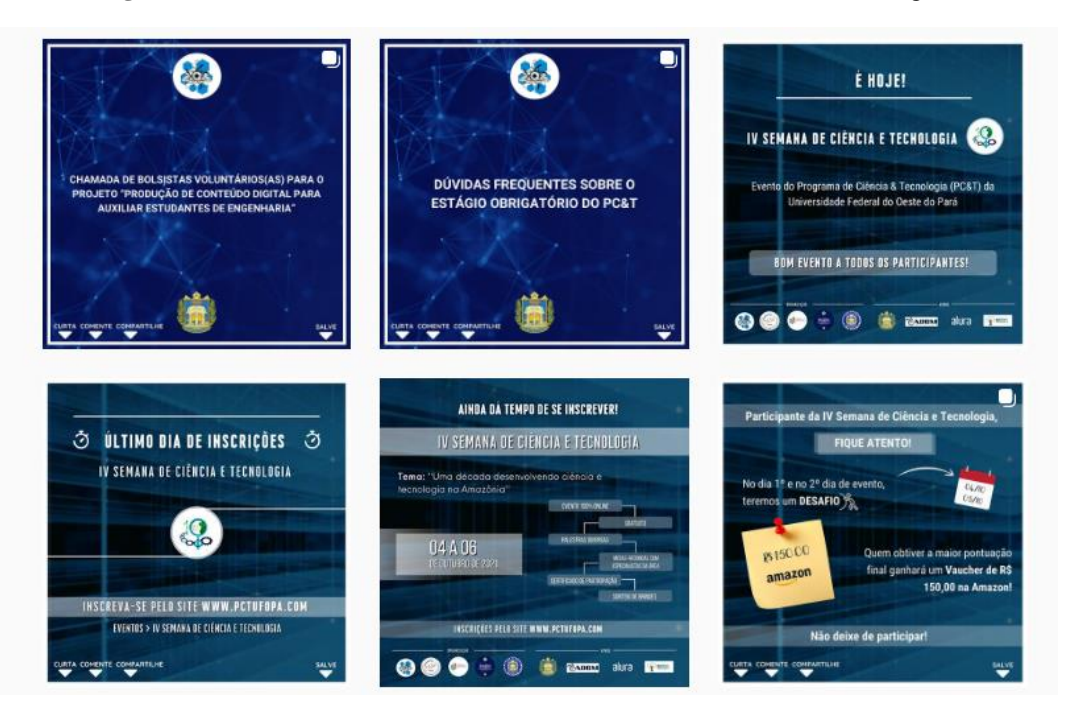

**Figura 20** – Posts Padrões versus Posts da IV Semana de Ciência e Tecnologia

Fonte: Autora (2022)

Para a transmissão do evento, foi escolhida a plataforma StreamYard (figura 22) que funciona como um estúdio virtual para transmitir o evento em diversas redes sociais. No StreamYard, foi possível criar e personalizar o plano de fundo, banners, músicas e vídeos durante a transmissão pela plataforma. Toda essa organização serviu para deixar a transmissão mais parecida com toda a identidade visual criada anteriormente, além de deixar o evento muito mais bonito e profissional.

**Figura 21** – Logo do StreamYard

<span id="page-40-0"></span>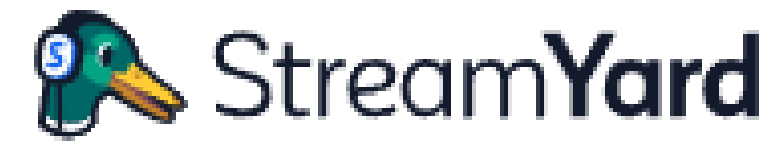

#### StreamYard (2022)

A plataforma escolhida para realizar a transmissão foi o Youtube, por ser uma plataforma famosa de vídeos que consegue suportar mais de 100 pessoas de forma simultânea. Além disso, a transmissão pode ser mantida online após o fim do evento, podendo ser assistida por qualquer pessoa que não pode prestigiar o evento ao vivo.

Nos dias do evento, para melhorar a apresentação e organização da plataforma, uma integrante do projeto foi escolhida para ser a apresentadora, enquanto as outras ficaram responsáveis por outras funções. A apresentadora deveria fazer a introdução do palestrante e adicioná-lo na página visível ao público, enquanto as outras duas deveriam monitorar o chat do Youtube, colher as perguntas, enviar a frequência via chat e resolver qualquer outra eventualidade que surgisse durante o evento.

#### <span id="page-40-1"></span>**3. 6**. **LinkedIn**

Pensando no desenvolvimento do PC&T na divulgação de seus conteúdos em uma área voltada para o meio profissional e realizar o acompanhamento dos egressos do PC&T, o projeto resolveu criar em janeiro de 2022 uma conta na plataforma LinkedIn.

No mês de janeiro de 2022 foi criado o perfil do PC&T no LinkedIn (figura 23), por ser uma rede social voltada para a vida profissional dos usuários, a equipe do projeto resolveu criar conexões com os estudantes através dos *posts* e atividades realizadas pelo projeto. Um integrante do projeto foi selecionado para realizar as devidas alterações nos *posts* do Instagram para o LinkedIn para que se adequem a plataforma, desse modo, ambas as redes sociais possuem o mesmo cronograma de postagens.

<span id="page-41-0"></span>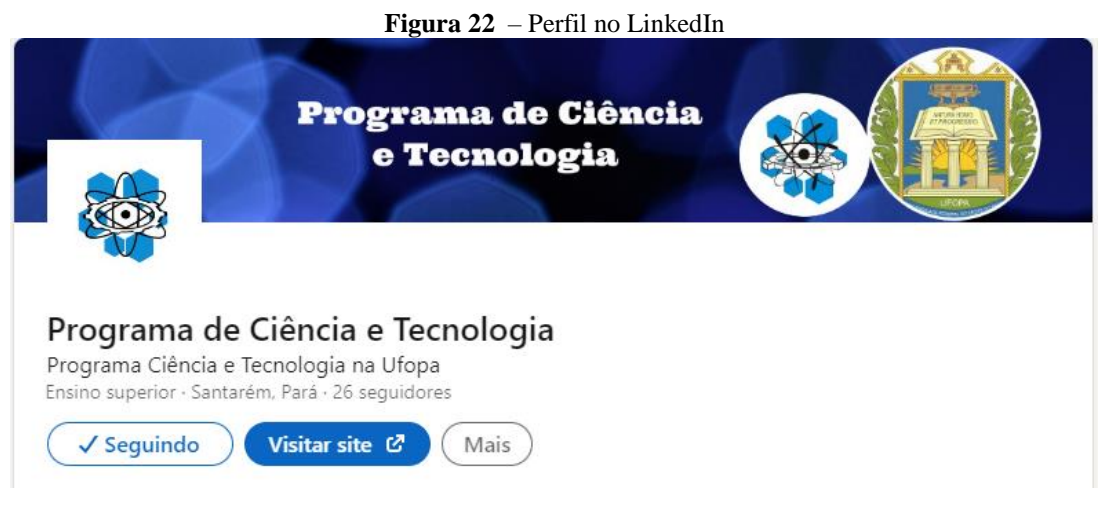

Fonte: Autora (2022)

Além disso, a plataforma também possui um gigantesco potencial para ser utilizada para o acompanhamento dos egressos de uma forma mais realista e em tempo real. Já que, pela plataforma ser profissional, o usuário faz as atualizações relacionadas a vida profissional e acadêmica, realizando *posts* e adicionando informações relevantes para a relevância do seu perfil.

De acordo com o Programa de Acompanhamento de Egressos Diplomados dos Cursos de Graduação da Ufopa (2018), o objetivo dessa ação é coletar informações dos egressos a respeito de sua opinião sobre o curso e sobre o mercado de trabalho, criando um banco de dados com essas informações para aprimorar os Projetos Pedagógicos e Institucional dos Cursos, além de promover a formação continuada desses egressos.

Ao analisar o anexo I - Questionário De Acompanhamento De Egressos, é notável que com o preenchimento completo e atualizações recorrentes dos perfis dos egressos no LinkedIn, pode se obter metade das respostas por meio de análises de perfis. De uma forma muito mais tranquila e atual, utilizando a tecnologia a favor da universidade. Além disso, para as perguntas que não puderam ser respondidas, é viável realizar a criação de um questionário eletrônico e realizar a entrega do mesmo pelo chat de mensagens da rede social.

O LinkedIn é o modo mais fácil e rápido de realizar a pesquisa e acompanhamento dos egressos no mundo profissional após a graduação. Além disso, é possível manter uma rede entre esses alunos, os que ainda não se formaram e o PC&T dentro dessa rede social. Mantendo todos informados sobre as ações e eventos realizados pela Universidade e pelo PC&T.

#### <span id="page-42-1"></span>**4. RESULTADOS**

A primeira parte do trabalho realizado se deu pela criação e manutenção do perfil do Instagram e do Website do PC&T, além da realização da IV Semana de Ciência e Tecnologia. A segunda parte, é composta pela criação do webinários como resultado do sucesso da IV Semana de Ciência e Tecnologia.

A manutenção do Instagram se deu por meio de ajustes no design, atualizações do feed com *posts* informativos e curiosidades, além de publicações de stories para informações rápidas ou apenas mostrar algo que o PC&T estivesse realizando. Essas atualizações constantes fazem com que o perfil mantenha o engajamento com o público crescendo.

Em abril de 2022, o perfil do PC&T possui 460 seguidores, 206 publicações no feed e destaques fixados na página de perfil (figura 24). Os destaques estão separados em **Informes Estágios** responsável por repassar informações relacionadas a estágio; **IV Semana de CTEC** em que todos os stories relacionados **IV Semana de Ciência e Tecnologia** foram fixadas, produzidos tanto pelo próprio perfil do PC&T quanto por perfil de terceiros; "Sugestões" são stories criados com o intuito de indicar livros para os seguidores; **Quiz** foram stories com *quizzes* semanais em que em um dia da semana era realizada uma pergunta e alguns dias depois era colocado outro *story* com a resposta e explicação. Por fim, o **#tbt** em que foram fixados stories com fotos de eventos ocorridos nos cursos dentro do PC&T.

<span id="page-42-0"></span>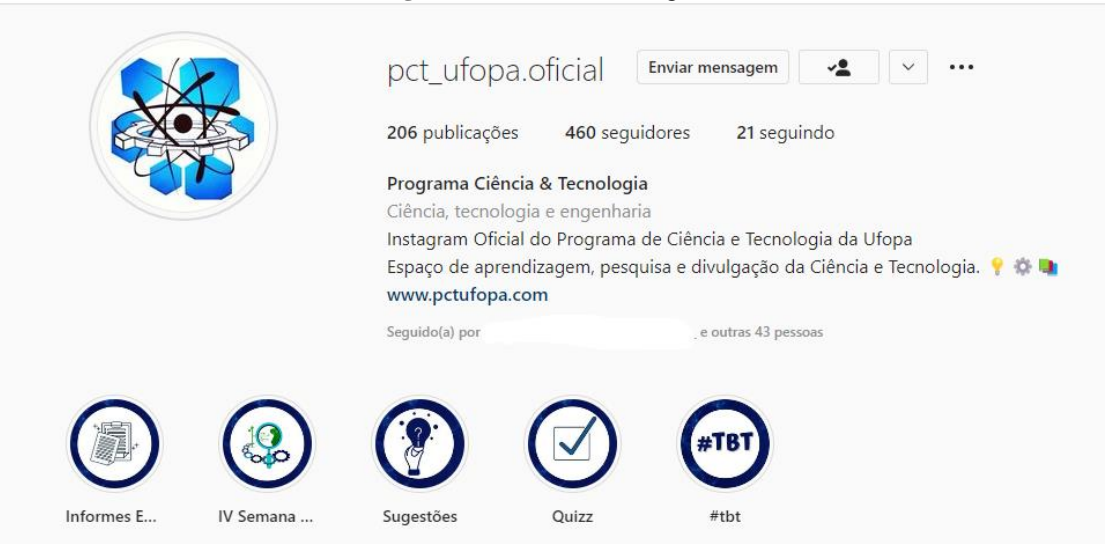

#### **Figura 23** – Perfil do Instagram

39

Fonte: Autora (2022)

<span id="page-43-0"></span>Na figura 25 é possível visualizar a faixa etária dos seguidores do perfil do PC&T. Na figura, é possível notar que a faixa etária de 18 a 24 anos e 25 a 34 anos são as que correspondem a maior quantidade de seguidores, as duas somadas equivalem a mais de 70% do total de seguidores.

**Figura 24** – Faixa etária de seguidores do perfil no Instagram

### **Faixa etária** dos seus seguidores **Tudo Homens Mulheres** 13 a 17 0.8%  $\mathbf{r}$ 18 a 24 41,7% 25 a 34 37,6% 35 a 44 14,3% 45 a 54 3,8%  $\blacksquare$ 55 a 64  $0,4%$  $65+$ 1,1% b.

#### Fonte: Autora (2022)

Na figura 26 pode ser visualizado a quantidade de contas alcançadas no mês de abril de 2022. É possível notar também que das 672, 407 não são seguidoras do perfil. Além disso, é notável que houve um aumento de 7% em relação ao mês anterior.

**Figura 25** – Contas alcançadas

# <span id="page-44-0"></span>672 **Contas alcançadas**

+7% x 2 março - 31 março

### Seguidores e não seguidores

Based on reach

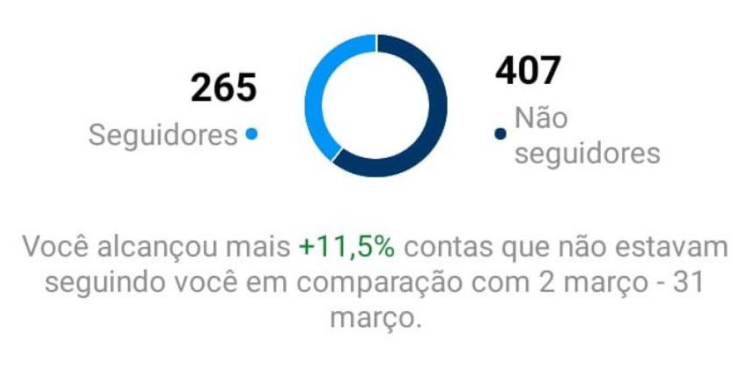

Fonte: Autora (2022)

A métrica de contas alcançadas é extremamente importante porque mostra a quantidade de contas que o perfil alcançou, além de ser importante para o monitoramento de aumento do público. Fator extremamente importante para o objetivo do projeto, que pela imagem acima, mostra que foi alcançado

A figura 27 mostra as atividades que ocorreram no perfil. Por atividades, podemos entender como visitas ao perfil, *clicks* em links externos anexados ao perfil, etc. No mês de abril de 2022, ocorreram 262 visitas ao perfil, uma queda de 20,4% em comparação ao mês anterior. Já "toques no site", no caso do projeto ele é o link para o website do PC&T, houveram 25 *clicks*  no mês de abril, 78,5% a mais que no mês anterior. Fato extremamente importante, já que um dos objetivos do projeto é fazer com que o Instagram e o Website trabalhem juntos.

<span id="page-45-0"></span>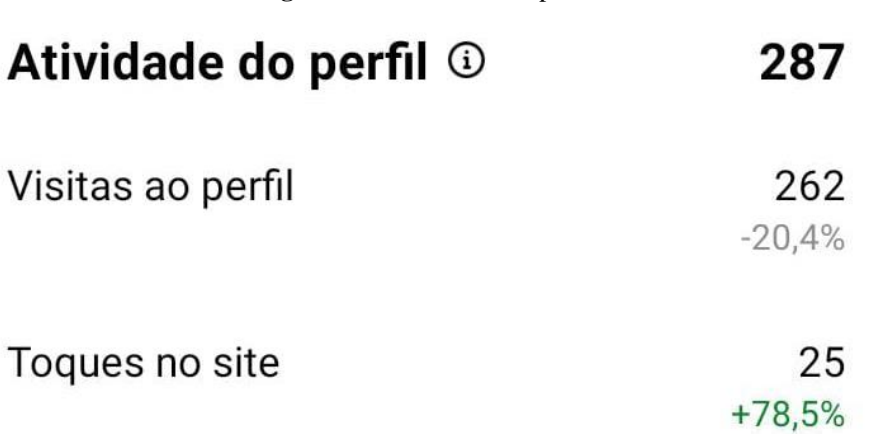

**Figura 26** – Atividade do perfil

Fonte: Autora (2022)

<span id="page-45-1"></span>Na figura 28 está apresentado o engajamento do público com o perfil do PC&T. É importante destacar que essa métrica é extremamente importante, porque será ela quem será responsável por entregar o conteúdo do perfil para mais pessoas, ou seja, quanto maior o engajamento maior o alcance do perfil.

**Figura 27** – Contas do Instagram com engajamento

# 144 Contas com engajamento

+24,1% x 2 marco - 31 marco

## Seguidores e não seguidores

Based on accounts engaged

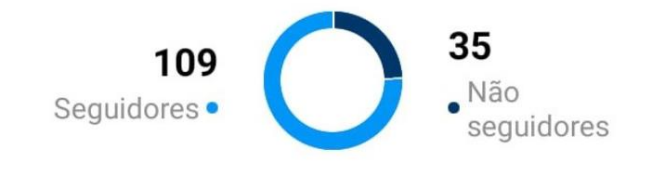

You engaged +16,6%% more accounts that weren't following you compared to 2 março - 31 março

Fonte: Autora (2022)

É notável na figura 28 que das 144 contas engajadas pelo perfil do PC&T, 35 não são seguidoras do perfil. Esse dado mostra que, além de manter o público da universidade engajado, criando conteúdo consistente e está fazendo com que chegue ao público externo a universidade.

Na figura 29 é possível visualizar que no mês de abril houveram 417 interações com o conteúdo, um crescimento de 9,4% em comparação com o mês de março de 2022. Observando a figura 29, das 417 interações do público, 414 foram interações com publicações. Delas, 299 foram curtidas, 32 compartilhamentos, 21 salvamentos e 12 comentários, algo extremamente importante para o engajamento do perfil, já que quanto mais curtidas e salvamentos em um perfil, mais as postagens do perfil apareceram para o usuário. E quanto mais compartilhamentos, esse conteúdo chegará em mais pessoas aumentando o engajamento do perfil com outros públicos.

<span id="page-47-0"></span>**Figura 28** – Interações com conteúdo Interações com o conteúdo ®

# 417

Interações com o conteúdo

+9,4% x 2 marco - 31 marco

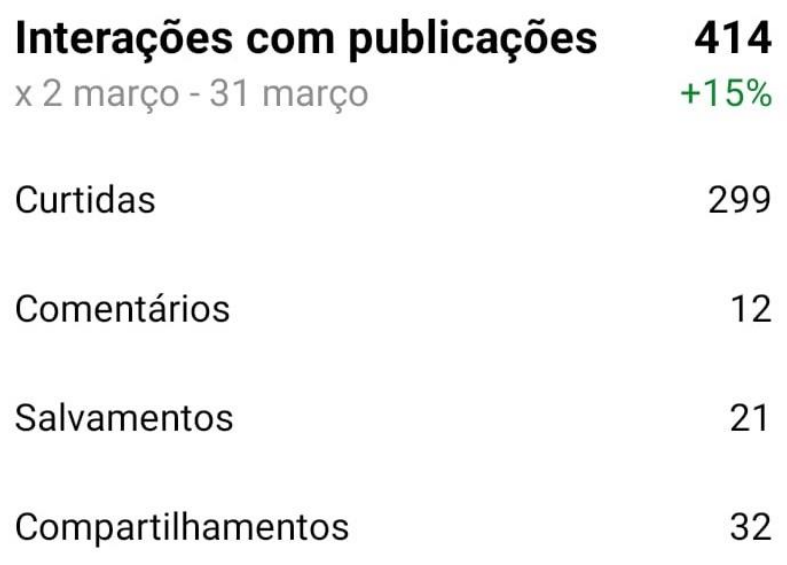

Fonte: Autora (2022)

Na figura 30 nota-se o horário durante os dias da semana em que os seguidores do perfil são mais ativos. Sendo esse horário entre 9h e 21h, tendo um período de 12h por dia de pico de seguidores ativos para realização de as postagens ou *Stories* durante esse período. A pessoa responsável pelo monitoramento do Instagram pode fazer uso dessa informação, para trazer mais pessoas para visualizarem o perfil. E, deixar os seguidores informados sobre um novo *post*  de forma mais rápida.

<span id="page-48-0"></span>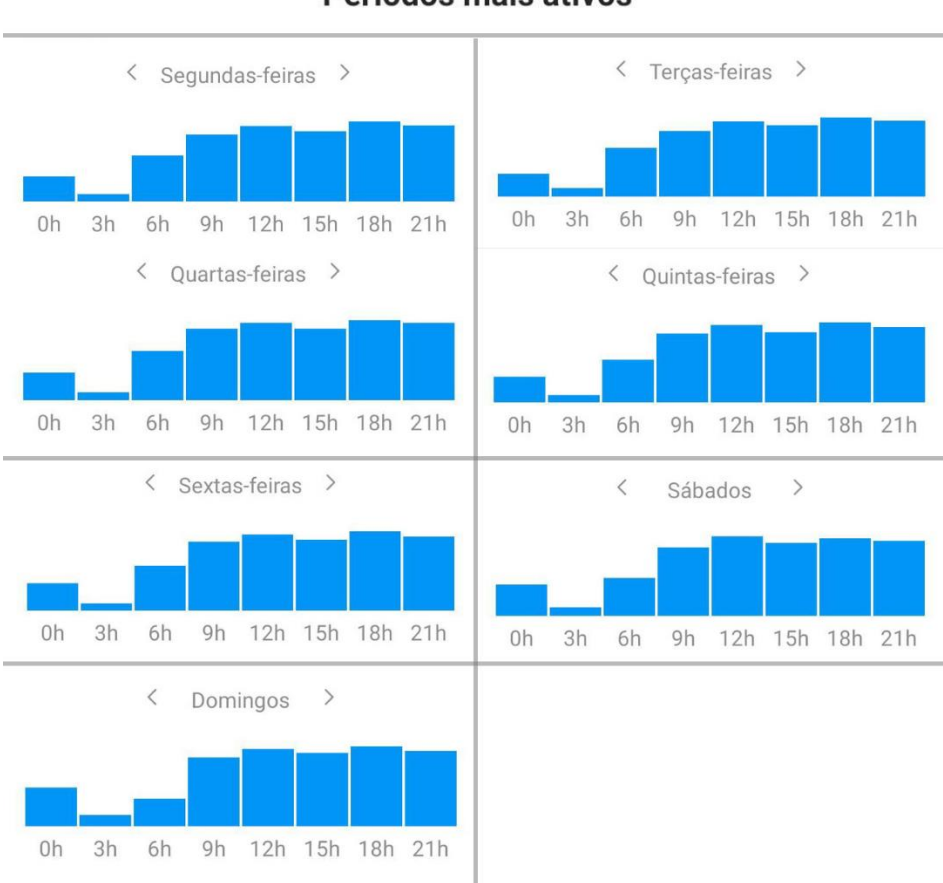

**Figura 29** – Períodos mais ativos Períodos mais ativos

Fonte: Autora (2022)

É importante destacar que o perfil oficial do PC&T no Instagram continua crescendo, isso se dá por conta de a quantidade de *post*s semanais variarem de 2 a 3, as postagens serem constantes e seguirem a mesma área de informação desde o início do projeto. Isso torna o laço entre usuário e perfil muito mais firme, tornando o perfil confiável para o seu público.

A manutenção do Website (figura 31) foi realizada por meio de atualizações de abas (adicionadas e removidas) conforme as necessidades dos estudantes. Ajuste de design para deixá-lo cada vem mais limpo e simples, para que o público conseguisse utilizá-lo sem nenhuma dificuldade.

<span id="page-49-0"></span>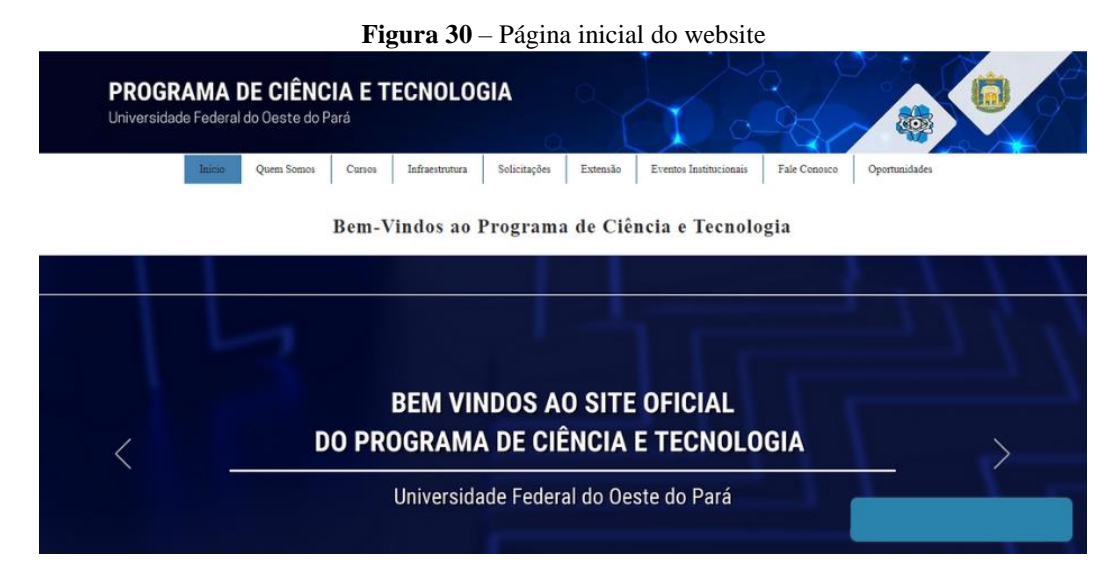

Fonte: Autora (2022)

Atualmente, o website do PC&T possui 9 abas divididas, nomeadas como: **Inicio**  responsável por levar o visitante de volta para a página inicial; **Quem Somos** onde é disponível informações sobre as coordenações e docentes do PC&T; na aba **Cursos** estão disponíveis informações a respeito dos cursos do PC&T; na aba **Infraestrutura** estão disponíveis informações sobre a infraestrutura física do PC&T; na aba **Solicitações** é possível encontrar informações e documentos importantes para a graduação do discente; na aba **Eventos Institucionais** é possível visualizar todos os eventos já realizados pelo PC&T; na aba **Fale Conosco** o usuário pode se comunicar diretamente com o PC&T (sendo respondido por um dos integrantes do projeto) e na aba **Oportunidades** estão disponíveis os projetos realizados dentro do PC&T

Todas as abas foram organizadas com subtópicos relevantes ao tema da aba, para que, quando o usuário fosse procurar determinada informação, a mesma fosse encontrada em pouco tempo. Nenhuma aba do site é fixa, todas podem ser alteradas conforme a necessidade dos cursos e dos discentes.

Na figura 32 visualiza-se o gráfico de sessões ao longo do tempo, ou seja, visitas ao site no período de 17 de junho de 2021 a 16 de junho de 2022. Houveram 2.893 sessões nesse período, sendo desse número, 1.316 são visitantes únicos, ou seja, o website está sendo cada vez mais procurado e acessado, sendo utilizado como fonte de procura de informações e documentos para o público-alvo.

Ao lado direto da figura 32 é possível visualizar quais são as formas mais utilizadas para acessar o site. Em primeiro lugar está o "*Direct*" que seria por meio do link direto, sem a procura no google ou Instagram, com 1.738 sessões. Em seguida vem pesquisas no google, com 802 sessões e em terceiro, com 138 sessões, o Instagram.

<span id="page-50-0"></span>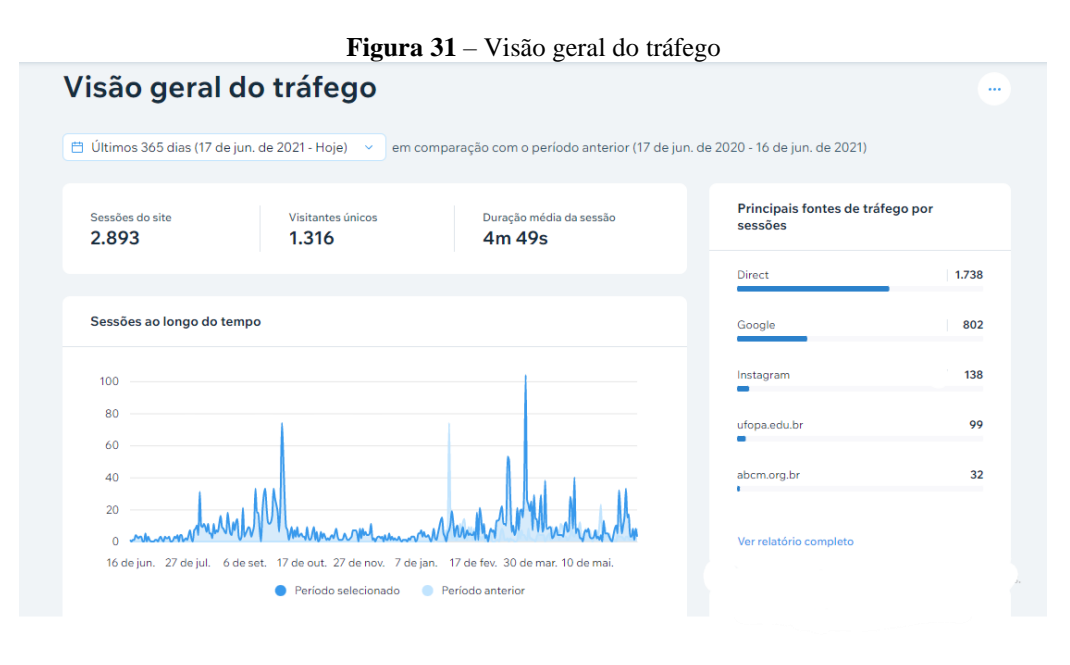

Fonte: Autora (2022)

Na figura 33 notam-se os países em que foram acessados o website do PC&T. Em primeiro lugar se encontra o Brasil, por ser um curso nacional e de uma universidade nova, isso era previsível. Há também outros 20 países que acessaram o website, um feito incrível, já que não era esperado pela equipe do projeto.

<span id="page-51-0"></span>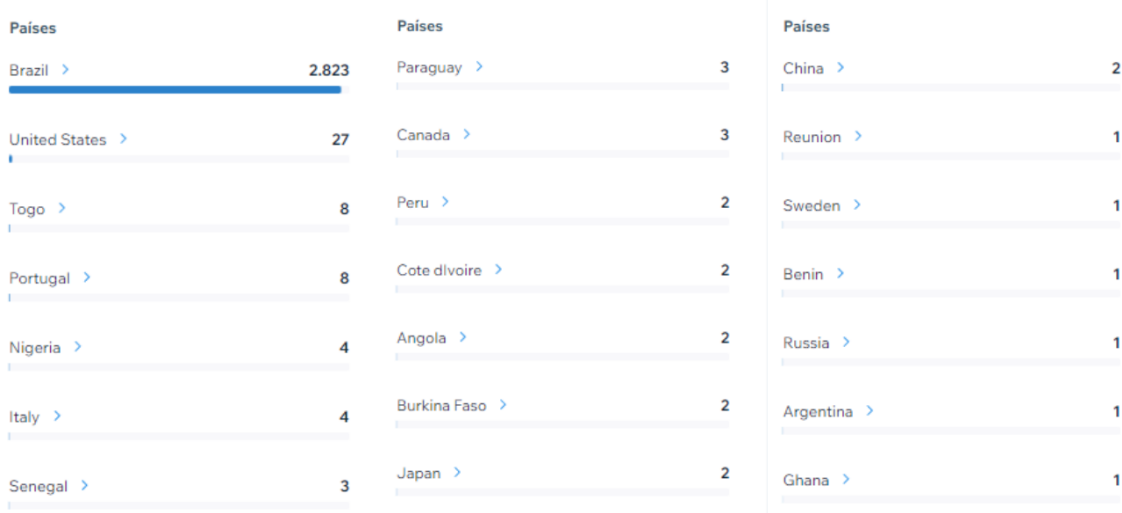

**Figura 32** – Países de origem de visitas feitas ao site

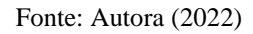

Na figura 34 visualiza-se o fluxo de navegação do usuário após acessar o website. Em primeiro lugar, com 39% dos usuários, se encontra a página inicial (*homepage*), após acessar essa página, o usuário se encaminha para as demais, como "IV Semana de Ciência e Tecnologia", "Documentos Uteis", dentre outras.

<span id="page-52-0"></span>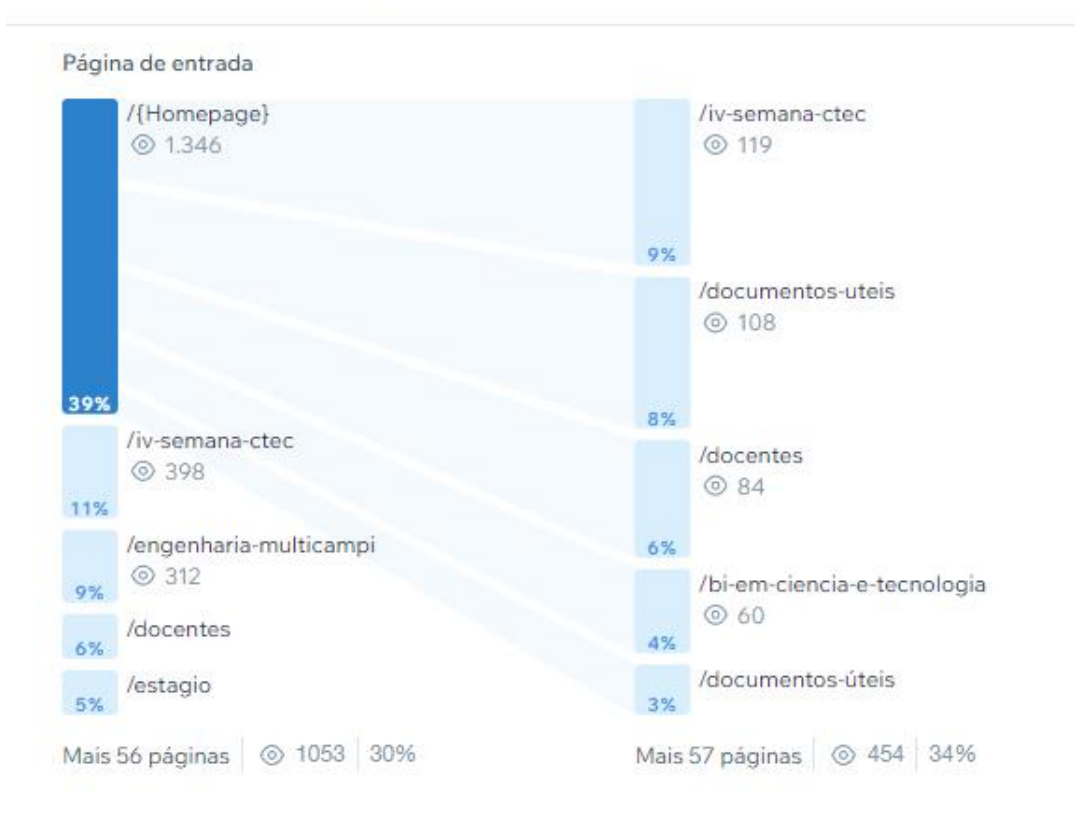

**Figura 33** – Principais fluxos de navegação Principais fluxos de navegação

Fonte: Autora (2022)

Na figura 35 constam as páginas mais acessadas dentro do website. Em primeiro lugar se encontra a "Página Inicial" (Homepage) com 1.082 sessões, em seguida a "IV Semana de Ciência e Tecnologia" (iv semana ctec) com 560 sessões. Seguidas por "Engenharia Multicampi" (sub aba de "Eventos Institucionais), "Documentos Úteis" e "Docentes". Isso ocorre porque os usuários do website se interessam por eventos que promovem a integração entre diferentes cursos e diferentes assuntos.

#### Figura 34 – Páginas mais populares

<span id="page-53-0"></span>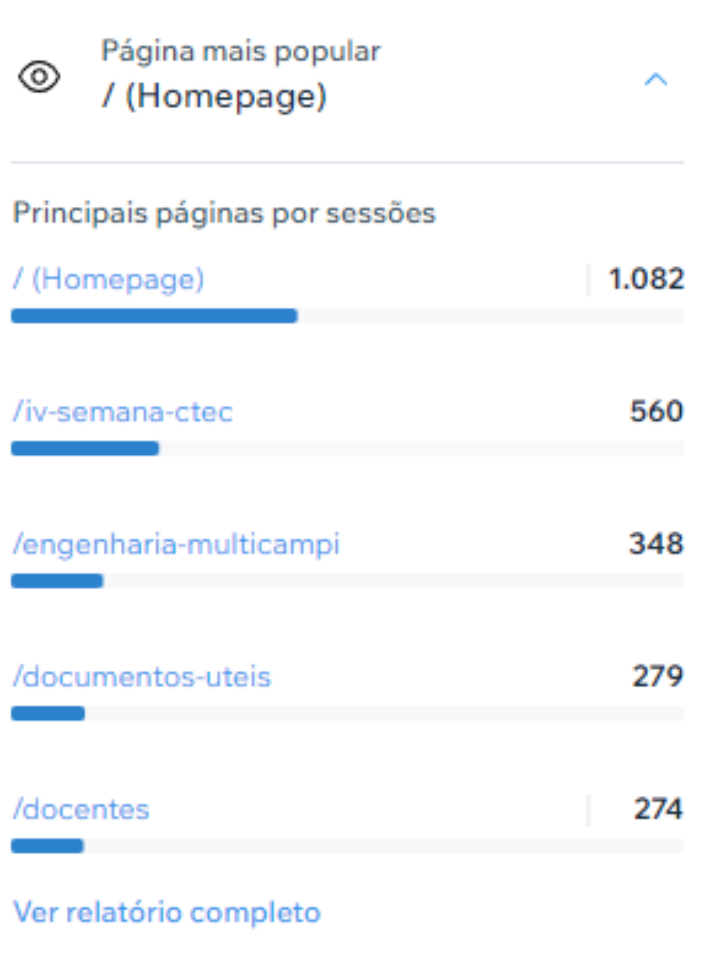

#### Fonte: Autora (2022)

Com base nessas análises é possível constatar que o website vem tendo sucesso no seu objetivo principal que era ser um veículo informativo para os docentes, discentes e o público externo a universidade. Realizando uma transformação digital na gestão de informações do Programa de Ciência e Tecnologia.

#### <span id="page-53-1"></span>**4.1**. **Webinário**

Com o sucesso da IV Semana de Ciência e Tecnologia, com alta adesão de inscritos e participantes, o projeto resolveu criar webinários de 1h relacionados a informações relevantes para os discentes dos cursos do PC&T.

O Webinário faz parte da segunda parte do projeto, pois esse evento não estava no planejamento inicial do projeto.

Para a realização dos webinários, logo após o fim da IV Semana de Ciência e Tecnologia, foram realizadas reuniões via Google Meet, para o debate de temas pertinentes para os webinários. Então, foi criada uma lista no trello com prováveis temas para esses eventos. Posteriormente, a coordenação do projeto realizava o trabalho de conversar e convite com prováveis palestrantes para os temas escolhidos.

A divulgação dos webinários foi realizada pelo Instagram, Website e LinkedIn. Foi criado um design que se diferencia do padrão utilizado nas redes sociais, para que se destacasse dos demais *posts*.

Desse modo, o primeiro webinários ocorreu dia 17 de janeiro de 2022, com o tema "Engenharia Física e Engenharia Biomédica" (figura 36).

<span id="page-54-0"></span>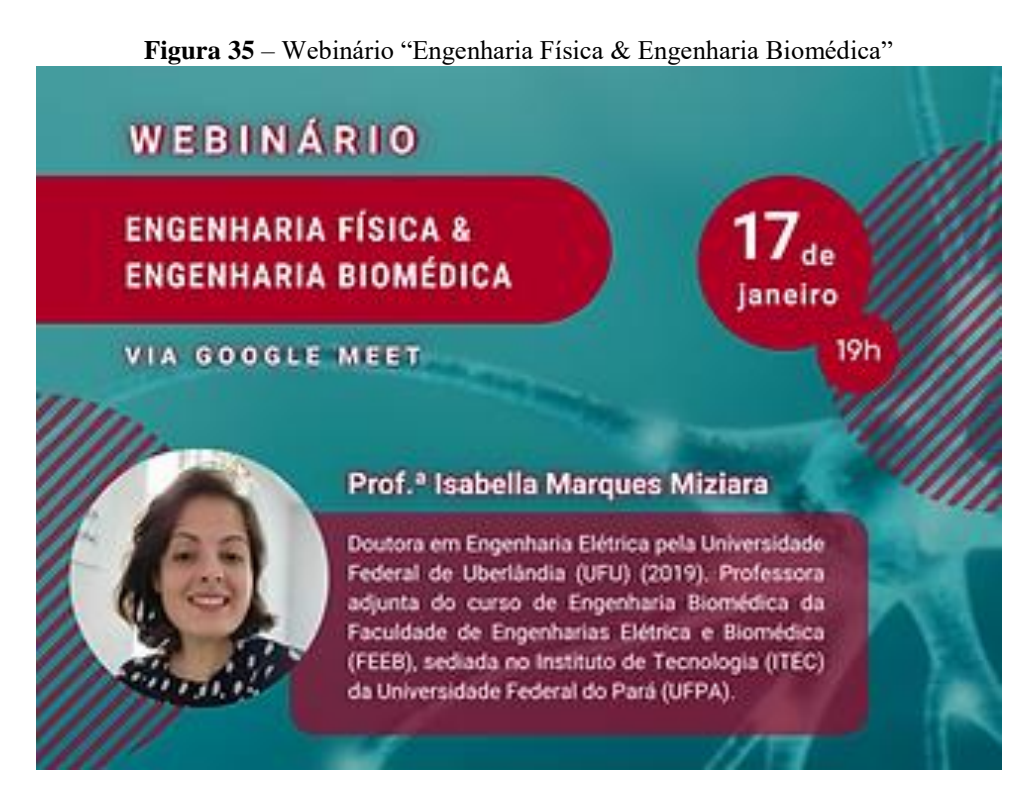

Fonte: Autora (2022)

Posterior a primeira edição do webinário, foi decidido que os webinários ocorreriam a cada 15 dias, para que as alunas do projeto não ficassem sobrecarregadas. No total, foram realizados 5 webinários, o último sendo realizado dia 02 de maio de 2022.

Os webinários podem ser considerados um sucesso, pois cada um deles possuiu uma média de 72,2 inscritos por webinário e uma média de 30,6 participantes por webinário que receberam certificado após o evento. Todos os webinários estão disponíveis no perfil do Youtube do PC&T, assim como todos os eventos realizados de forma remota.

Todos os webinários realizados pelo PC&T são resultados direto do sucesso da IV Semana de Ciência e Tecnologia.

#### <span id="page-55-0"></span>**5. CONCLUSÕES**

O projeto Produção de Conteúdo Digital para Estudantes de Engenharia surgiu da necessidade de existir um canal de comunicação digital para promover e auxiliar os estudantes de curso de engenharia e BI do IEG. Identificando a dificuldade dos estudantes na área de exatas para realizar a criação de material didático que pudesse sempre estar disponível aos estudantes de maneira simples e rápida.

A realização do Projeto de Criação de Conteúdo para Estudantes de Engenharia foi extremamente importante, principalmente nesse momento de pandemia. A implementação das atividades realizadas pelo projeto no mundo acadêmico, mudou a forma como o docente se comunica com o discente, e vice-versa também.

O projeto iniciou com 8 objetivos claros. Sendo eles: (1) Identificar dificuldades comportamentais que impedem um bom desempenho em disciplinas de exatas; (2) Desenvolver um canal digital para promover e auxiliar os estudantes de cursos de engenharia do IEG; (3) Promover a integração dos cursos de engenharia da Região Oeste do Pará em parceria com outras universidades; (4) Desenvolver estrutura digital para publicação de materiais didáticos dos docentes do Programa de Ciência e Tecnologia e de seus colaboradores de forma gratuita; (5) Desenvolver habilidades no uso de ferramentas e equipamentos de criação e edição audiovisual; (6) Desenvolver metodologia para atrair alunos de ensino médio para cursos de Engenharia; (7) Desenvolver um aplicativo de ajuda para a produção dos trabalhos acadêmicos mais desenvolvidos na vida universitária; (8) Desenvolver estrutura virtual para realização da Semana de Ciência e Tecnologia do Oeste do Pará para o ano de 2021.

De todos os objetivos, apenas um não pode ser desenvolvido. O desenvolvimento de um aplicativo de ajuda para a produção dos trabalhos acadêmicos mais desenvolvidos na vida universitária, não pode ser concretizado. Pela falta de recursos tanto humanos como financeiros, a equipe do projeto resolveu usar seus esforços no desenvolvimento de outras atividades mais baratas e que trariam um retorno tão importante ou até melhor que a criação do aplicativo.

Com a criação de um perfil no Instagram foi possível melhorar a comunicação e o repasse de informações, também pode ser percebido o cumprimento dos objetivos (1), (2), (3), (4), (6) e (8). Sendo o último importante destacar que o Instagram foi necessário para a divulgação das atividades que seriam realizadas durante a IV Semana de Ciência e Tecnologia, por isso, pode ser considerado esse objetivo atingido também pelo Instagram.

A criação do website transformou a forma como a informação era guardada e passada para os discentes, estando sempre disponível a distância de um click. Por meio dele os objetivos (1), (2), (3) e (4) também foram atingidos. É importante destacar, que além desses objetivos, existia um específico apenas para o Website que era a realização da transformação digital na gestão de informações do PC&T. Claramente esse objetivo pessoal do website foi atingido, levando em conta que por meio do levantamento de requisitos, foram selecionados todos os documentos importantes para a formação do discente e anexados ao website para fácil acesso.

A realização da IV Semana de Ciência e Tecnologia totalmente online também foi importante para atingir os objetivos (3) e (8). Pelo objetivo (8) podemos descrever o uso da plataforma StreamYard, que por se tratar de um estúdio de vídeo online, foi realizada toda a criação de um local dentro dele para a realização da Semana de Ciência e Tecnologia. E a forma como o evento foi organizado pelo projeto, também mostrou a importância de o projeto existir e terem pessoas engajadas em ações voltadas para a comunicação e organizações de atividades para a universidade.

O objetivo (5) foi comprido durante todo o período do projeto pelos integrantes do projeto. Já que para a realização de todas as funções e criações referentes ao projeto, era necessário um conhecimento nas ferramentas que as discentes não possuíam antes de entrar no projeto. A utilização de ferramentas como o Canva, Wix e StreamYard, tiveram que ser aprendidas do zero, são as três ferramentas mais importantes para cada etapa de criação do projeto. Enquanto ferramentas como o Trello, as alunas já possuíam um conhecimento prévio, tornando o seu uso mais fácil.

Por conta desse aprendizado gigantesco nessas ferramentas, a última realização do projeto foi a criação de uma oficina para repassar esse conhecimento adquirido ao longo de todo o projeto.

<span id="page-57-0"></span>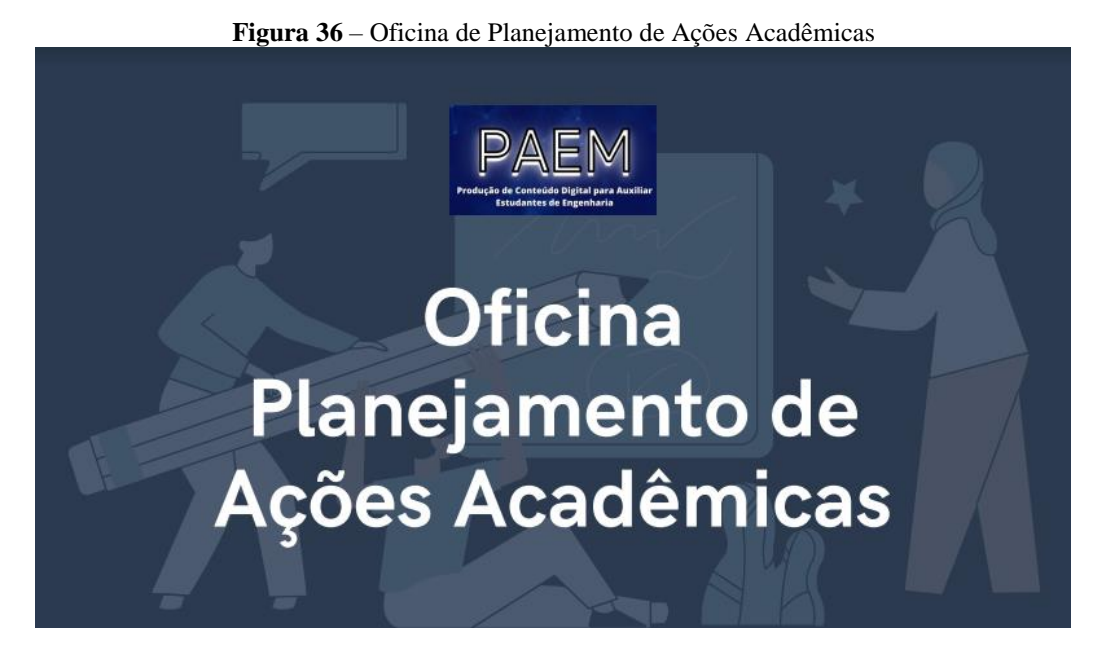

Fonte: Autora (2022)

A Oficina de Planejamento de Ações Acadêmicas (figura 37) foi realizada ao logo de três dias, durante três sábados do mês de junho. O primeiro sábado (11 de junho) foi realizada a apresentação do trello como ferramenta de gestão de trabalho e o canva para a criação de imagens, banners, imagens para Instagram, dentre outros. No segundo sábado (18 de junho) foi realizada a apresentação para os inscritos na oficina de como realizar a criação de um evento institucional, desde o desenvolvimento de seu tema, até a recepção dos palestrantes e participantes. Por fim, no último sábado (25 de junho) foi feita a realização das apresentações dos eventos, e foi eleito o evento mais bem escrito durante as apresentações.

Durante todo o processo e após a análise de resultados, é possível visualizar a importância do projeto para o Programa de Ciência e Tecnologia na sua publicação de informações e assuntos importantes de forma informal pelo Instagram. Na sua gestão de informação realizada pelo Website para todos os integrantes do PC&T. Além da sua excelente atuação durante a organização e gestão de um evento grande e em um formato totalmente diferente das demais edições. É mais do que evidente que o projeto é importante e a sua permanecia é essencial para os cursos do PC&T, que com os devidos ajustes este possa desenvolver atividades presenciais e virtuais no retorno ao modelo presencial da universidade.

#### <span id="page-57-1"></span>**5. 1**. **Trabalhos Futuros**

Para que o projeto pudesse continuar, o ideal seria a absorção desse projeto por um Grêmio Estudantil do PC&T, tendo em vista que mesmo o programa sendo composto por duas

engenharias, também é composto por um curso que não é, o qual precisa de uma atenção especial para manter estudantes ativos e engajados no programa. Esse grêmio poderá ser composto por quatro ou mais bolsistas que comandariam o grêmio, o projeto, organizariam eventos e lidariam com as demandas e necessidades dos discentes, sendo a ponte entre os estudantes e a coordenação.

Para a continuação da manutenção do perfil no Instagram, uma sugestão seria a utilização do perfil para realizar a divulgação científica de projetos e pesquisas realizadas pelos discentes e docentes do PC&T para combater o analfabetismo científico na Amazônia. Para essa divulgação, é importante que o texto-base seja criado por um docente/pesquisador a frente da pesquisa, e que as demais etapas fossem realizadas pelos próximos responsáveis pela gestão do perfil. Utilizando o perfil do Instagram para a realização da divulgação científica, trazendo cada vez mais a sociedade para próximo da universidade.

É importante destacar que a pandemia e todos os dois anos de ensino e trabalho remoto que foram utilizados de forma intensiva, trouxe a universidade outras maneiras de realização de eventos institucionais. O primeiro são os eventos totalmente online, essa opção traz uma possibilidade maior de trazer palestrantes e participantes de outras áreas e regiões do país e do mundo, com um investimento financeiro muito mais baixo também, tendo em vista que não ocorreram gastos com hospedagem e transporte.

A segunda opção são os eventos híbridos, esses eventos trazem a possibilidade tanto do presencial quanto do remoto. Podendo adicionar elementos do online, como palestrantes de outras regiões que estariam impossibilitados de participar caso a única opção fosse a vinda para a universidade. Além dessa vantagem, também conta com a experiência que apenas um evento presencial garante. Mantendo a essência do evento presencial, como confraternização com os participantes, *coffee break,* minicurso práticos nos laboratórios, entre outros.

Outra sugestão é incentivar o compartilhamento de informações dos cursos de engenharia com outras ciências, como sociais, biológicas, humanas, entre outras, para tornar os cursos de engenharia ainda mais interdisciplinares, pensando nas singularidades do baixoamazonas e em soluções eficazes para as problemáticas existentes na região. Essa integração pode ocorrer por meio do perfil do PC&T e também de forma presencial, convidando outros cursos da universidade para conhecer os laboratórios e as pesquisas realizadas pelos cursos de engenharia.

#### <span id="page-59-0"></span>**REFERÊNCIAS BIBLIOGRÁFICAS**

ARAÚJO, T. M.; LUA, I. **O trabalho mudou-se para casa: trabalho remoto no contexto da pandemia de COVID-19.** Revista Brasileira de Saúde Ocupacional, [S. I], v.46, e.27, 2021.DOI: http://dx.doi.org/10.1590/2317-6369000030720. Disponível em: < [https://www.scielo.br/j/rbso/a/LQnfJLrjgrSDKkTNyVfgnQy/?lang=pt>](https://www.scielo.br/j/rbso/a/LQnfJLrjgrSDKkTNyVfgnQy/?lang=pt). Acessado em: 12 maio 2022.

BERMAN, S. J. **Digital Transformation: Opportunities to Create new Business Models**. STRATEGY & LEADERSHIP, v. 40, n. 2, p. 16-24, 2012.

BRASIL. Ministério da Educação. Gabinete do Ministério. Portaria n°343, de 17 de março de 2020. Disponível em: [<https://www.in.gov.br/en/web/dou/-/portaria-n-343-de-17-de-marco](https://www.in.gov.br/en/web/dou/-/portaria-n-343-de-17-de-marco-de-2020-248564376)[de-2020-248564376>](https://www.in.gov.br/en/web/dou/-/portaria-n-343-de-17-de-marco-de-2020-248564376). Acessado em: 29 jun. 2022.

BRASIL. Ministério da Saúde, Conselho Nacional de Saúde. Recomendação n°036, de 11 de maio de 2020**.** Disponível em: [<https://conselho.saude.gov.br/recomendacoes-cns/1163](https://conselho.saude.gov.br/recomendacoes-cns/1163-recomendac-a-o-n-036-de-11-de-maio-de-2020) [recomendac-a-o-n-036-de-11-de-maio-de-2020>](https://conselho.saude.gov.br/recomendacoes-cns/1163-recomendac-a-o-n-036-de-11-de-maio-de-2020). Acessado em: 29 jun. 2022.

BRASIL. Universidade Federal do Oeste do Pará. Gabinete da Reitoria. **Instrução Normativa n° 02 – Reitoria, de 20 de março de 2020.** Disponível em: < [http://www.ufopa.edu.br/ufopa/midias/arquivos/instrucao-normativa-022020-atividades](http://www.ufopa.edu.br/ufopa/midias/arquivos/instrucao-normativa-022020-atividades-academicas-e-administrativas-covid-19/)[academicas-e-administrativas-covid-19/>](http://www.ufopa.edu.br/ufopa/midias/arquivos/instrucao-normativa-022020-atividades-academicas-e-administrativas-covid-19/). Acessada em 29 jun. 2022.

BRASIL. Universidade Federal do Oeste do Pará**. Projeto Pedagógico do Curso de Bacharelado Interdisciplinar em Ciência e Tecnologia.** Santarém, 2019. Disponível em: < [https://www.pctufopa.com/documentos-uteis>](https://www.pctufopa.com/documentos-uteis). Acessado em: 25 maio 2022.

BRASIL. Universidade Federal do Oeste do Pará. **Programa de Acompanhamento de Egressos Diplomados dos Cursos de Graduação da Ufop**a. Santarém, 2019. Disponível em: <http://www.ufopa.edu.br/media/file/site/proen/documentos/2018/249ed82711aef8cc9934d26 b89c92356.pdf>. Acessado em: 2 jun. 2022.

GLÓRIA, V. S., et al. A comunicação estratégica como fator de aproximação entre Instituições de Ensino Superior e a Sociedade: **A Experiência do Gabinete de Comunicação e Imagem do Politécnica de Lisboa.** 9ª Conferência FORGES, Brasília, nov. 2019.

Google Meet. Logo do Google Meet. Disponível em: <https://meet.google.com/> Acesso em: 20 abr. 2022.

BRASIL. Universidade Federal do Oeste do Pará, Programa de Ciência e Tecnologia. **Exemplo de comunicação institucional via rede social**. Disponível em: https://www.instagram.com/p/CeXGrKol5DT/ Acessado em: 30 abr. 2022.

OYE, C. R.; MOREIRA, M. M.; ROCHA, S. S. D. **Distance Education or Emergency Remote Educational Activity: in search of the missing link of school education in times of COVID-19**. Research, Society and Development, [S. l.], v. 9, n. 7, p. e521974299, 2020. DOI: 10.33448/rsd-v9i7.4299. Disponível em: https://rsdjournal.org/index.php/rsd/article/view/4299 Acesso em: 15 de maio 2022.

LUNA, F. D. S. **Instituições de Ensino Superior Brasileiras e sua Jornada para a Transformação Digital**. 2020. 120 p. (Dissertação de Mestrado, Administração) - Universidade de São Paulo, São Paulo, SP, 2020.

MATKOVIC, P., TUMBAS, P., PAVLICEVIC, V. **University Business Models and Digital Transformation**. 11TH International Conference of Education, Research and Innocation. Seville, v. 2884-2018, nov. de 2018.

MORAKANYANE, R., GRACE, A. A., O'REILLY, P. **Conceptualizing Digital Transformation in Business Organization: A Systematic Review of Literature**. 30TH Bled Econference: Digitall Transformation-From Connectintg Things to Transforming Our Lives. 2017. Disponível em: [https://aisel.aisnet.org/bled2017/?utm\\_source=aisel.aisnet.org%2Fbled2017%2F21&utm\\_med](https://aisel.aisnet.org/bled2017/?utm_source=aisel.aisnet.org%2Fbled2017%2F21&utm_medium=PDF&utm_campaign=PDFCoverPages) [ium=PDF&utm\\_campaign=PDFCoverPages](https://aisel.aisnet.org/bled2017/?utm_source=aisel.aisnet.org%2Fbled2017%2F21&utm_medium=PDF&utm_campaign=PDFCoverPages) Acesso em: 22 de maio. de 2022.

OECD, S. S., Supporting Entrepreneurship and Innovation in Higher Education in Italy. Paris, OECD Publishing, 2019.

ORGANIZAÇÃO MUNDIAL DA SAÚDE (OMS). **Timeline: WHO's COVID-19 response**, 2022. Disponível em: https://www.who.int/emergencies/diseases/novel-coronavirus-2019/interactive-timeline#! Acesso em: 29 de jun. de 2022.

PODDAR, A. K., GUPTA, R. K. **Correlation Between Digital Marketingg Techniques and Promotion in Higher Education.** Mukt Shabd Journal, v. IX, p. 1897-1906, maio de 2020.

RODRIGUES, S. C**., Transformação Digital nas Instituições de Ensino Superior: um estudo de caso.** 2020, 108 p. (Dissertação de Mestrado, Administração) - Instituto Superior de Contabilidade e Administração do Porto, Porto, dez. de 2020.

SHALLMO, D. R. A., WILLIAMS, C. A. **Digital Transformation Now! Guide the Successful Digitalization of Your Business Model**. Ulm, Springer International Publishing AG*,* jan. de 2018.

SILVA, L. P., FRÖHLICH, C. **Análise dos Desafios da Transformação Digital nas Instituições de Ensino Superior.** XIX Colóquio Internacional de Gestão Universitária**.**  Florianópolis, nov. de 2019.

StreamYard. Logo do StreamYard. Disponível em: <https://streamyard.com/> Acesso em 21 de abr. de 2022.

Trello. Quadros do Trello. Disponível em: <https://trello.com/home> Acesso em: 20 de abr. de 2022.

## <span id="page-62-0"></span>**ANEXO A - ATA DA APRESENTAÇÃO E DEFESA DE TRABALHO DE CONCLUSÃO DE CURSO**

31/05/2023 11:59

https://sipac.ufopa.edu.br/sipac/protocolo/documento/documento\_visualizacao.jsf?idDoc-665427

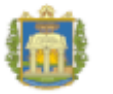

MINISTÉRIO DA EDUCAÇÃO<br>UNIVERSIDADE FEDERAL DO OESTE DO PARÁ **INSTITUTO DE ENGENHARIA E GEOCIÊNCIAS** 

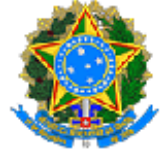

ATA Nº 3 / 2023 - IEG (11.01.09)

Nº do Protocolo: 23204.001589/2023-77

Santarém-PA, 31 de janeiro de 2023.

#### ATA DA APRESENTAÇÃO E DEFESA DE TRABALHO DE **CONCLUSÃO DE CURSO (TCC)**

Ata da sessão de apresentação e defesa de Trabalho de Conclusão de Curso (TCC) intitulado: ESTRUTURA DE COMUNICAÇÃO DIGITAL PARA ESTUDANTES DE ENGENHARIA NO INTERIOR DA AMAZÔNIA. apresentado durante 25 (vinte e cinco) minutos pela discente ANA EDUARDA OLIVEIRA ALVES, matrícula Nº 2019004320, realizada às 10 h 00 min do dia 18 de novembro de 2022 de forma presencial na Sala 110B do Núcleo de Salas de Aulas da Universidade Federal do Oeste do Pará. O trabalho foi desenvolvido sob a orientação do(a) Prof(a). Dr(a). PAULA RENATHA NUNES DA SILVA iniciada em 19 de setembro de 2022. Sendo a defesa um dos pré-requisitos para obtenção do grau de Bacharel em Ciência e Tecnologia, e se deu diante da banca examinadora aprovada pelo Programa de Ciência e Tecnologia (PC&T), do Instituto de Engenharia e Geociências (IEG) da Universidade Federal do Oeste do Pará (Ufopa), assim constituída: Prof(a). Dr(a). PAULA RENATHA NUNES DA SILVA (Orientador(a) - Ufopa), Prof. Dr. MANOEL MARIA BEZERRA NETO (Examinador 1 - Ufopa), e Prof. Msc. UBIRAELSON DE LIMA RUELA (Examinador 2 - Ufopa). Em seguida a discente foi submetida à arquição, tendo demonstrado conhecimentos no tema objeto da proposta de TCC, favorecendo à banca examinadora apresentar contribuições para melhoras no desenvolvimento da versão final da monografia e decidir pelo conceito 9.4 (nove vírgula quatro), bem como conceder o prazo máximo de 07 (sete) dias, a contar da data desta defesa, para serem efetuadas as modificações sugeridas pela banca, se for o caso, e em seguida a mesma será assinada por todos os membros. Para constar, foram lavrados os termos da presente ata que lida e aprovada recebe a assinatura dos integrantes da banca examinadora.

te em 31/01/2023 14:02 ) ida dialisha MANOEL MARIA BEZERRA NETO PROFESSOR DO MAGISTERIO SUPERIOR IEG (11.01.09) Matricula: 2171625

nte em 31/01/2023 07:27 <mark>)</mark> (Assinado digitalm **PAULA RENATHA NUNES DA SILVA** PROFESSOR DO MAGISTERIO SUPERIOR IEG (11.01.09) Matricula: 1917312

https://sipac.uropa.edu.br/sipac/protocolo/documento/documento\_visualizacao.jsf?idDoc=665427

31/05/2023 11:59

**(Assinado digitalmente em 31/01/2023 17:49 )<br>UBIRAELSON DE LIMA RUELA<br>COORDENADOR DE CURSO - TITULAR<br>IEG (11.01.09)<br>Matrícula: 2060289** 

Visualize o documento original em https://sipac.ufopa.edu.br/public/documentos/index.jsp<br>informando seu número: 3, ano: 2023, tipo: ATA, data de emissão: 31/01/2023 e o código de<br>verificação: 4e9e2eeb34